# VT300 Series Vehicle Telematics Gateway User Manual-EN 1.1

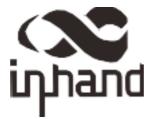

# Chapter I Product Introduction and Preparation

# 1. Introduction

#### 1.1 Overview

The VT300 series vehicle tracking gateway is an asset tracking product that features cost-effectiveness, rich interfaces and strong performance. It is suitable for industries such as logistics and transportation, engineering vehicle monitoring and so on. It offers precise positioning with GNSS, tracking and monitoring the status, history track, geofencing, abnormity alarm and other functions of vehicles and drivers, combined with the vehicle network cloud platform, can realize remote vehicle management, asset tracking, preventive maintenance, helping fleet operators save costs and improve efficiency. The device provides sub-models that support wireless network access of various speeds such as LTE CatM1, Cat1, Cat4, etc.

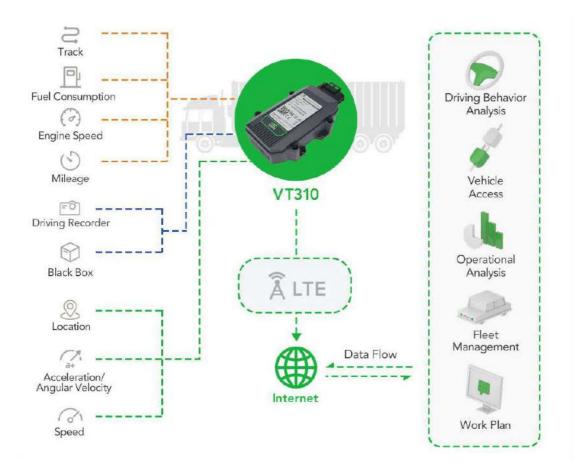

1.2 Packing List

### 1.2.1 Standard Packing List

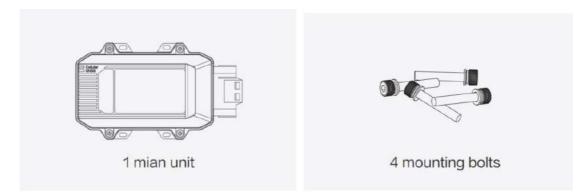

Image 1-2-1

### 1.2.2 Optional Accessories

Optional accessories are not included in the default equipment package and need to be selected according to the actual situation.

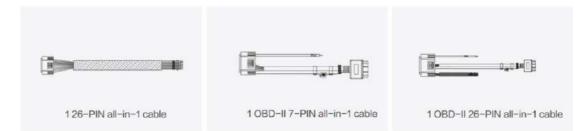

Image 1-2-2

| Communication Cable               | Order Number | Specifications                                                                                                    |
|-----------------------------------|--------------|----------------------------------------------------------------------------------------------------|
| 26PIN all-in-one test<br>cable    | SCAB000229   | The cable has P1 and P2 ends: P1 is<br>26PIN female, connected to VT310;<br>P2 is open end, which requires a 9-<br>48V adaptor. Suitable for engineering<br>environments and indoor tests.                                                                                                    |
| OBD-II7 PIN all-in-one<br>cable   | SCAB000231   | The cable has P1, P2 and P3 ends:<br>P1 is 26PIN female connected to<br>VT310; P2 is OBD-II male connected<br>to the vehicle; P3 is ignition signal<br>terminal connected to the ignition<br>on/off. Suitable for heavy trucks with<br>OBD-II vehicle diagnostic interfaces,<br>and powers VT310 through<br>interfaces. |
| OBD-II 26 PIN all-in-one<br>cable | SCAB000232   | This cable has P1, P2, P3 and P4<br>ends: P1 is 26PIN female connected<br>to VT310; P2 is OBD-II male<br>connected to the vehicle; P3 is open<br>end that includes I/O, RS232-1 and<br>1-Wire; P4 is ignition signal terminal<br>connected to the ignition on/off.                                                      |

| Suitable for heavy trucks with OBD-II |
|---------------------------------------|
| vehicle diagnostic interfaces, and    |
| powers VT310 through interfaces.      |
| Recommended for customers who         |
| need DI, DO, AI, 1-Wire devices or    |
| vehicle-mounted controllers.          |

# 1.3 Product Appearance

### 1.3.1 Product Appearance Introduction

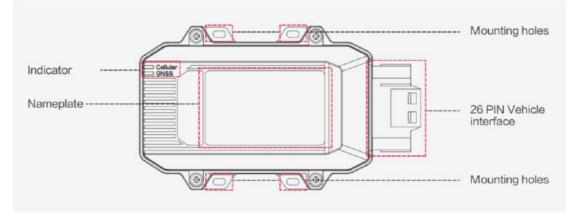

Image 1-3-1

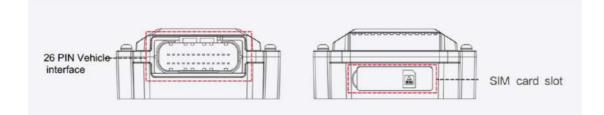

### 1.3.2 Product Dimensions

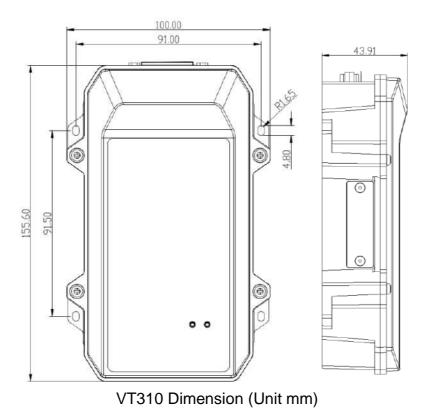

# 2. SIM and Cable Installation

For general cases, the device can be used after mounted onto the vehicle, with SIM card inserted and cable installed.

#### 2.1 Install SIM Card

In the case of dial-up Internet access, a SIM card is needed. The VT310 will dial automatically once it is powered and started. Open the waterproof baffle on the downside of the VT310 and insert the SIM card into the slot in the direction shown in the picture.

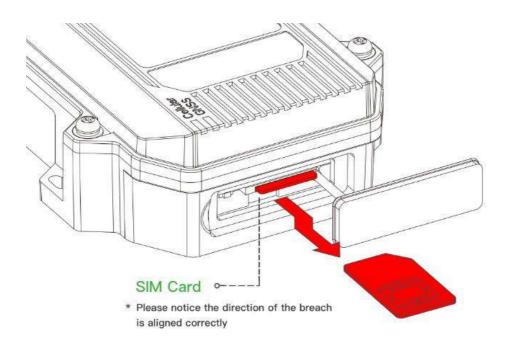

### 2.2 Mount the Tracker

Customers can fix the VT310 onto the vehicle with installation bolts. It is recommended that the tracker be installed under the front windshield of the vehicle, where GPS signal is better received and connection to the OBD-II diagnostic interface is easier.

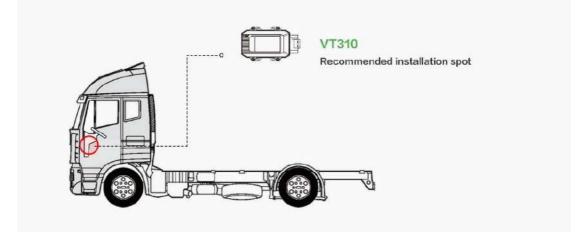

# 2.3 Introduction and Use of Cables

We offer three types of cables for different application scenarios. Wiring methods of them will be shown below respectively.

#### 2.3.1 26PIN All-in-one Test Cable Link

This cable is suitable for indoor testing and the tracker login. A 9-48V adapter or 9-48V AC/DC power supply, a DB9-RS232 serial port female connector and a USB to serial port line are required, as are shown below.

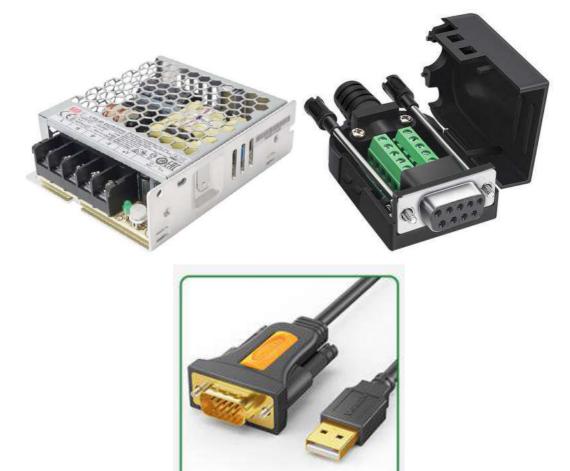

From left to right: Power supply module DB9-RS232 female connector, USB to serial port line

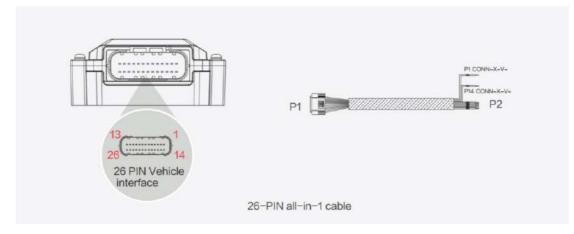

Steps:

- 1. Insert the 26PIN female head of P1 into the VT310;
- Connect P1 CONN-X-V- and P14 CONN-X-V+ to the negative and positive poles of the power adapter respectively. P15 CONN-X-IGT and V + are both connected to the positive side of the power supply;
- 3. Connect the CONN-RS232-RX1, CONN-RS232-TX1 and GND (any) of the cable to the TXD, RXD and GND holes of the DB9 connector. Then connect the USB to DB9 cable to the computer, as is shown below.

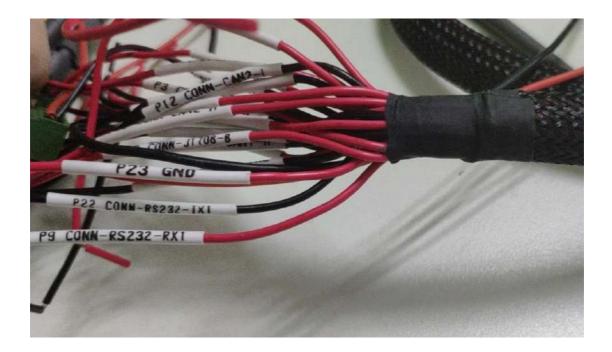

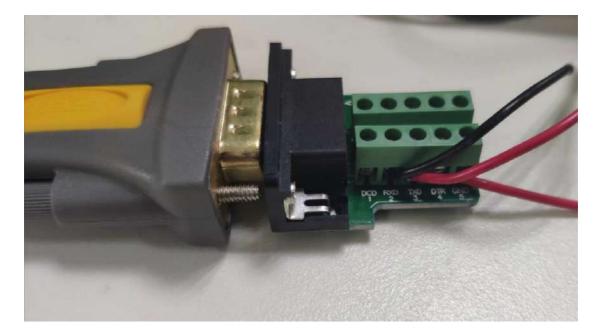

#### 2.3.2 OBD-II 7PIN All-in-one Test Cable

Suitable for heavy trucks with OBD-II diagnostic interfaces. The VT310 is powered by the ODB diagnostic interface, so the vehicle needs to be started to get the VT310 working.

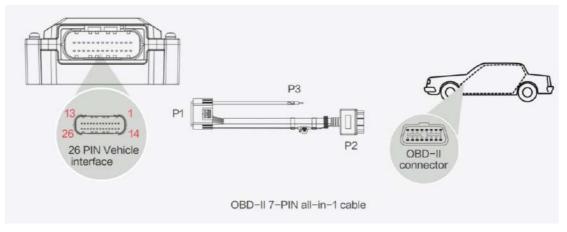

Steps:

- 1. Insert the 26PIN female head of cable P1 into the VT310;
- 2. Connect P2 to the OBD-II diagnostic interface of the vehicle;
- 3. If you need to judge whether the vehicle is ignited, you can connect P3 to the ignition switch of the vehicle.

#### 2.3.3 OBD-II 26PIN All-in-one Test Cable

Suitable for heavy trucks with OBD-II diagnostic interfaces. The VT310 is powered by the diagnostic interface, so the vehicle needs to be started to get the VT310 working.

Compared with the OBD-II 7-pin all-in-one test cable, a 19-pin I/O bare wire end is added. This is recommended for customers with demand for I/O or 1-Wire hardware access.

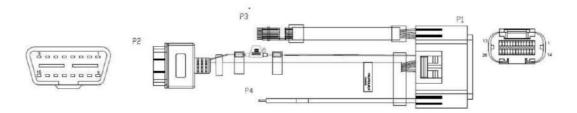

Steps:

- 1. Insert the 26PIN female head of cable P1 into the VT310 interface;
- 2. Connect P2 to the OBD-II diagnostic interface of the vehicle;
- 3. If you need to judge whether the vehicle is ignited, you can connect P3 to the ignition switch of the vehicle;
- 4. For P3 bare wire, you can connect your I/O devices according to your needs, which will be described later.

### 2.4 Connect to the I/O Interface

The I/O interface is integrated into the 26PIN vehicle interface, providing 3 digital outputs (max. current 300mA), 4 digital inputs, 1 analog input, 1 1-Wire, an RS232 serial port and an ignition signal. Following is an example of how to use the I/O interface.

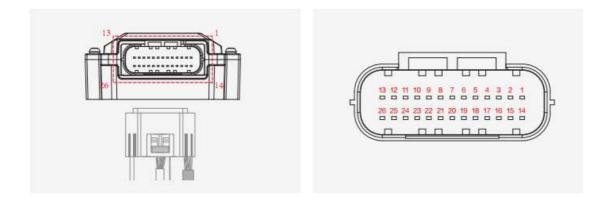

#### 2.4.1 Definition of 26PIN Interface

| PIN | Name | PIN | Name     | PIN | Name | PIN | Name     |
|-----|------|-----|----------|-----|------|-----|----------|
| 1   | V-   | 8   | 1-Wire   | 14  | V+   | 21  | GND      |
| 2   | GND  | 9   | RS232_RX | 15  | IGT  | 22  | RS232_TX |
| 3   | DI2  | 10  | GND      | 16  | DI1  | 23  | GND      |
| 4   | DI4  | 11  | CAN_1L   | 17  | DI3  | 24  | CAN_1H   |
| 5   | GND  | 12  | CAN_2L   | 18  | GND  | 25  | CAN_2H   |
| 6   | DO2  | 13  | J1708_B  | 19  | DO1  | 26  | J1708_A  |
| 7   | AI   |     |          | 20  | DO3  |     |          |

#### 2.4.2 RS232 Serial Port

The RS232 serial port is used for debugging. Connect the RS232\_RX, RS232\_TX, and GND of the VT310 to TXD, RXD, and GND of the DB-9 serial port welding-free interface. Use RS232 to USB cable to connect with DB-9 serial port surface welding port.

#### 2.4.3 Digital Input (DI)

The DI can detect the switching value, such as whether the button is pressed or bounced, and whether the switch is on or off. The VT310 provides configurable pull-up. The DI has a default  $10k\Omega$  resistor pulled down to GND. When the DI is configured to pull up, there is a  $20k\Omega$  resistor pull up to the power supply voltage. When using DI, it is necessary to distinguish between pull-up and no pull-up.

When the DI has no pull-up power supply, the external circuit is connected as follows:

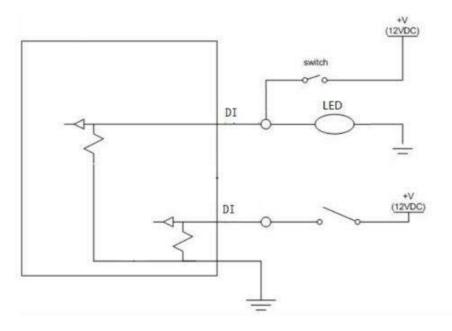

When the DI has a pull-up power supply, the external circuit is connected as follows:

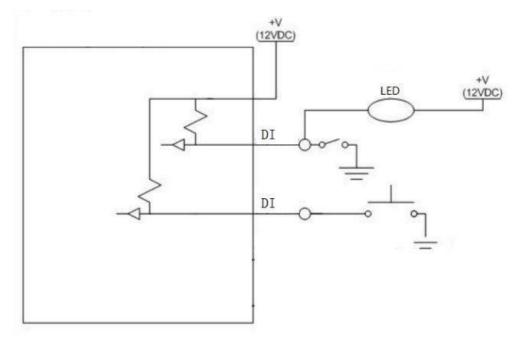

#### 2.4.4. Digital Output (DO)

The DO can output DC voltage. The DO is an open-leakage output that supports a current of 300mA and usually works with relays.

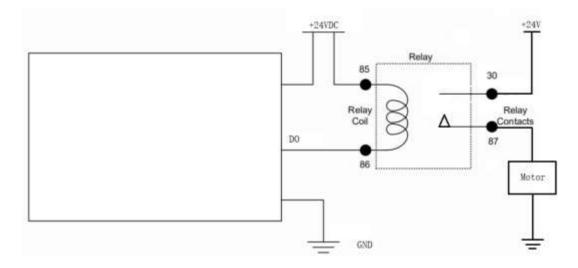

#### 2.4.5. Analog Input (AI)

The AI can detect DC voltage, and customers can directly access the analog quantity of voltage. External circuit is connected as follows:

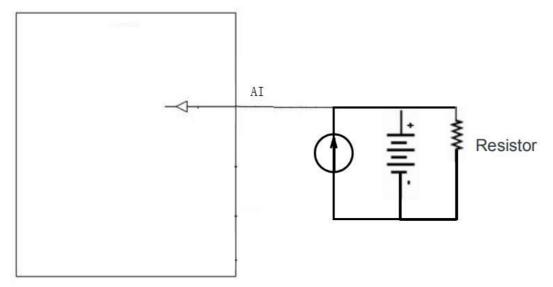

#### 2.4.6. 1-Wire

The 1-Wire is usually used for small communication equipment, such as digital thermometers and iButton devices. Before use, the customer needs to connect the DQ pin (signal line) of the 1-Wire device to the VT310 PIN8, and connect the VDD and GND pins of the 1-Wire device to the GND of the VT310. The sensor is the less02b type. The following picture shows the water temperature detection wires of the 32 digital temperature sensor probe.

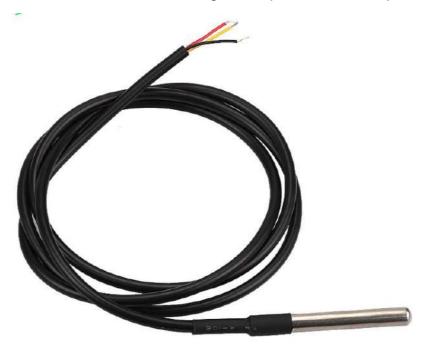

#### 2.4.7 Ignition Sense

IGT(Ignition sense): IGT is used to connect to the Ignition switch of the vehicle. The VT310 can detect whether the connected vehicle is ignited. When using the 20PIN cable for testing, connect the IGT cable and V+ cables to DC power supply.

# 3. Start the VT300

After the customer completes the installation according to the above steps, the device can be started for debugging. The condition of the device can be told through the status indicator. To avoid consumption of battery power during transportation, the device is under transportation mode in the factory state. The VT310 needs to be activated by external power supply or the vehicle diagnostic interface.

### 3.1 GNSS Status Light

| Indicator Status            | Function status                                             |
|-----------------------------|-------------------------------------------------------------|
| Long annihilation           | The device is not started or the GNSS function is disabled. |
| Flash (frequency: 0.5Hz)    | GNSS 授时成功<br>GNSS delivery successful                       |
| Slow flash (frequency: 1Hz) | GNSS function enabled                                       |
| Solid                       | Location success 定位成功                                       |

### 3.2 Cellular Status Light

| Indicator status            | Function status                                             |
|-----------------------------|-------------------------------------------------------------|
| Long annihilation           | The device is disabled or the dialing function is disabled. |
| Flash (frequency: 0.5Hz)    | Dialed successfully                                         |
| Slow flash (frequency: 1Hz) | Dialing enabled                                             |

# Chapter II Login and Device Configuration

# 1. Install the Configuration Tool

The tool software supports the installation OS environment: Windows 10;

### 1.1 Download Configuration Tools

Enter the Download Center of InHand's <u>Website</u>, and download the tool from the Vehicle Gateway Part >>InVehicle T310 Tracker. Download the configuration tool installation package in the product documentation. Select the default path to complete the installation, as is shown below.

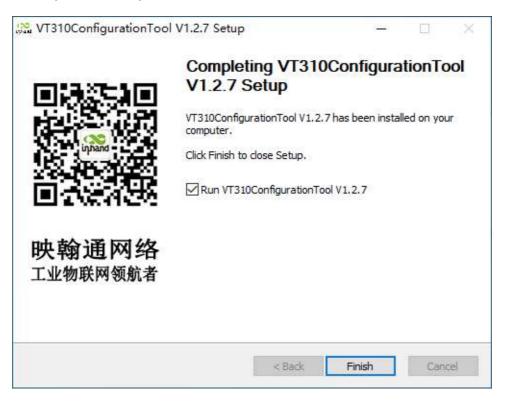

 If the following error occurs after installation, choose "Run as administrator" to open the software, as is shown below.

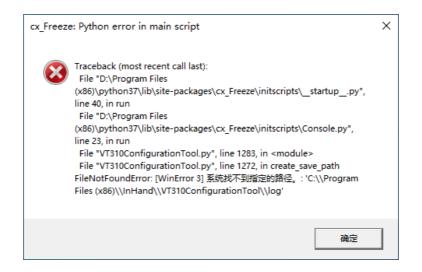

### 1.2 Search for the COM Port Number

Power the VT310 with an external adapter through the 26PIN all-in-one test cable. The VT310 is connected to the computer through a USB to serial port cable. If the GNSS or cellular light flickers, the device is started successfully. Enter the device management page of the computer and observe the COM slogan in the "device manager"> "ports (COM and LPT)" of the computer, as is shown below.

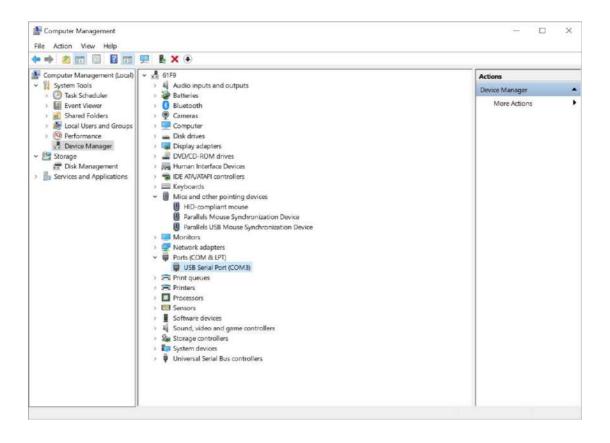

### 1.3 Login to the Device

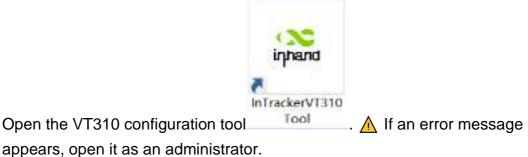

appears, open it as an administrator.

Click "Connect device", enter the user name and password (default:

admin/123456), select the recorded serial port, baud rate (default: 115200), and click "connect", as is shown below.

| Connect to VT310 |                   |                                                                                       |                                                                                                    |                                                                                                    |                                                                                                    |                                                                                                    |
|------------------|-------------------|---------------------------------------------------------------------------------------|----------------------------------------------------------------------------------------------------|----------------------------------------------------------------------------------------------------|----------------------------------------------------------------------------------------------------|----------------------------------------------------------------------------------------------------|
| Connectio V1510  |                   |                                                                                       |                                                                                                    |                                                                                                    |                                                                                                    |                                                                                                    |
| Username         | Connect via       | serial port                                                                           | Connect via                                                                                                    | bluetooth                                                                                                    |                                                                                                    |                                                                                                    |
| admin            |                   | COMB                                                                                  |                                                                                                    | -                                                                                                    | Deces Card                                                                                                    |                                                                                                    |
| Password         | Serial port       | COMB                                                                                  |                                                                                                    |                                                                                                    | Kerlesn Sena                                                                                                    |                                                                                                    |
|                  | Baud rate         | 115200                                                                                |                                                                                                    | •                                                                                                    |                                                                                                    |                                                                                                    |
| Forget password? |                   |                                                                                       |                                                                                                    |                                                                                                    |                                                                                                    |                                                                                                    |
|                  | Property          | 8 -                                                                                   | None 💌                                                                                                    | 1 •                                                                                                    |                                                                                                    |                                                                                                    |
|                  |                   |                                                                                       |                                                                                                    |                                                                                                    |                                                                                                    |                                                                                                    |
|                  |                   |                                                                                       |                                                                                                    |                                                                                                    |                                                                                                    |                                                                                                    |
|                  | admin<br>Password | Username Connect via s<br>admin Serial port<br>Password Baud rate<br>Forget password? | Username<br>admin<br>Password<br>Forget password?<br>Connect via serial port<br>Serial port<br>COM3<br>Baud rate<br>115200 | Username Connect via serial port Connect via<br>admin Serial port COM3<br>Password Baud rate 115200<br>Forget password? | Username Connect via serial port Connect via bluetooth       admin       Password       max       Baud rate       115200 | Username Connect via serial port Connect via bluetooth       admin     Scrial port     COM3 <ul> <li>Refresh Serial</li> <li>Baud rate</li> <li>115200</li> <li>Interval to the series of the series of the series</li></ul> |

You can also use computer Bluetooth (4.2 or above) to connect the device. Click "Connect device", enter the user name and password (default: admin/123456), select the Bluetooth device with the same name as the device SN (SN can be found on the device nameplate), and click Connect ", as is shown below.

|                          |                   | Vehicle Tracking Gateway Configuration Tool                |
|--------------------------|-------------------|------------------------------------------------------------|
| Status<br>System setting | Summary Cell      | lular Network Location Information I/O Information         |
| Cellular<br>OBD settings | Connect to VT310  |                                                            |
| Cloud Platform           | Username          | Connect via serial port Connect via bluetooth              |
| Security<br>Maintenance  | Password          | Select Device Please select a device   Refresh Device List |
| Help                     |                   |                                                            |
| 中文                       | Forget password?  |                                                            |
|                          |                   |                                                            |
|                          |                   |                                                            |
|                          |                   | Cancel                                                     |
| Connect                  | Refresh every 15s | s Reboot Read again                                        |

In the dialog box that pops up, you can view the device status and perform operations on the device. Click OK to preview or modify the configuration, as is shown below.

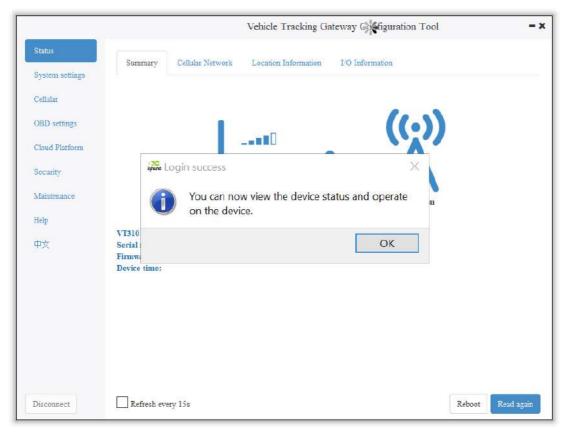

Login succeeded

# 2. Inquire Status Information

### 2.1 Mobile Network Parameters

On this page are mobile network link parameters, which are used mainly to check whether the wireless network link is normal. All parameters read when the SIM is not inserted are default parameters. After the device is connected to the Internet through the SIM card, it can obtain the IP address for data transmission. For configuration of mobile network parameters, please refer to <u>Section 4 Configure the Cellular Network</u>.

| Parameter    | Description                                                                             |
|--------------|-----------------------------------------------------------------------------------------|
| Signal value | Indicates the signal strength of the connected wireless network. Valid values: 0 to 31. |
| MCC/NMC      | MCC (mobile country code), MNC (mobile network code), read from the SIM card            |

| SIM card status                                                                                    | Normal/Unidentified                                                                                                    |
|----------------------------------------------------------------------------------------------------|----------------------------------------------------------------------------------------------------|
| IMEI                                                                                               | The International Mobile device identification code<br>(International Mobile Equipment Identity) is the built-in<br>dialing module code of the vehicle gateway. |
| Registration                                                                                       | Registered/Not registered                                                                                                    |
| LAC                                                                                                | LAC(Location area code ), obtain this parameter from the base station after dialing successfully                                                                |
| IMSI                                                                                               | IMSI(International Mobile Subscriber Identity) this<br>parameter is read from the SIM card                                                                      |
| CELL ID                                                                                            | This parameter is obtained from the base station after dialing successfully.                                                                                    |
| ICCID                                                                                              | The ID of the integrated circuit card is the SIM card<br>number and ICCID (integrated circuit card identity). This<br>parameter is read from the SIM card.      |
| IP ADDRESS After the dialing is successful, the carrier assigns the address of the network access. |                                                                                                    |
| Cellular status                                                                                    | Connected/Not connected                                                                                                    |
| Authentication<br>method                                                                           | CHAP/PAP                                                                                                    |

| Status          |                         |                  |                      |                                                                                                    |          |                     |
|-----------------|-------------------------|------------------|----------------------|----------------------------------------------------------------------------------------------------|----------|---------------------|
|                 | Summary                 | Cellular Network | Location Information | I/O Information                                                                                                |          |                     |
| System Settings |                         |                  |                      |                                                                                                    |          |                     |
| Cellular        | Physical                | Layer Inform     | ation:               |                                                                                                    |          |                     |
| OBD Settings    | Module status           | : Normal         | IMEI:                | 352835102369918                                                                                                | CELL_ID: | 71CF520             |
|                 | Signal Level:           |                  | Registration status: | Construction of the second second second second second second second second second second second second second | ICCID:   | 8986011880238917531 |
| Cloud Platform  | MCC/MNC:<br>SIM status: | 460/01<br>Normal | LAC:<br>IMSI:        | EA00<br>460010100114835                                                                                        |          |                     |
| Security        | SIM status:             | INOrmal          | IMSI:                | 400010100114835                                                                                                |          |                     |
| occurry         | Network                 | Information:     |                      |                                                                                                    |          |                     |
| 1-Wire          | Network                 | mormanon.        |                      |                                                                                                    |          |                     |
| Maintenance     | Ip address:             |                  | 10.1.125.130         | Authentication:                                                                                                | CHA      | P certification     |
| Mannenance      | Cellular netwo          | ork status:      | Connected            |                                                                                                    |          |                     |
| Help            |                         |                  |                      |                                                                                                    |          |                     |
| 中文              |                         |                  |                      |                                                                                                    |          |                     |
|                 |                         |                  |                      |                                                                                                    |          |                     |

### 2.2 Location Information

The location information page shows the latest parameters obtained by the GNSS module. It includes location information and related parameters of the inertial sensor. As is shown below.

|                           |                             |                                  | Vehicle Tracking            | Gateway Confi                | guration Tool               | 14                                 |
|---------------------------|-----------------------------|----------------------------------|-----------------------------|------------------------------|-----------------------------|------------------------------------|
| Status<br>System settings | Summary                     | Cellular Network                 | Location Information        | I/O Informat                 | on                          |                                    |
| Cellular                  | Location                    | Information:                     |                             |                              |                             |                                    |
| OBD settings              | Longitude:<br>Altitude:     | 104.053                          |                             | Latitude:<br>Satellites:     | 30.58<br>10                 | 8234 °N                            |
| Cloud Platform            | Speed:<br>HDOP:             | 0.00000                          | 0 knot                      | Course:<br>Status:           | 0.000<br>Fix                | ° 000                              |
| Security                  | Dead Rec                    |                                  | N.                          | status.                      | PX                          |                                    |
| Maintenance               | Deau Iter                   | Koming.                          |                             |                              |                             |                                    |
| Help                      | Acc X Axis:<br>Gyro X Axis: | -9.028000 mg<br>-910.000000 mdps | Acc Y Axis:<br>Gyro Y Axis: | 7.554000 mg<br>0.000000 mdps | Acc Z Axis:<br>Gyro Z Axis: | -993.080017 mg<br>-280.000000 mdps |
| 中文                        |                             |                                  |                             |                              |                             |                                    |
|                           |                             |                                  |                             |                              |                             |                                    |
|                           |                             |                                  |                             |                              |                             |                                    |
|                           |                             |                                  |                             |                              |                             |                                    |
|                           |                             |                                  |                             |                              |                             |                                    |
|                           |                             |                                  |                             |                              |                             |                                    |
| Disconnect                | Refresh eve                 | ry 15s                           |                             |                              |                             | Reboot Read agai                   |

# 2.3 I/O Information

|                 | Vehicle Tracking                             | g Gateway Configuration Tool                                                                                                    |
|-----------------|----------------------------------------------|----------------------------------------------------------------------------------------------------|
| Status          | Summary Cellular Network Location Informatio | I/O Information                                                                                                    |
| System settings | Summery Contain Network Docardin Information |                                                                                                    |
| Cellular        | I/O Information:                             |                                                                                                    |
| OBD settings    | Ignition Signal:                             | High                                                                                                    |
|                 | Digital Input 1:                             | Low                                                                                                    |
| Cloud Platform  | Digital Input 2:                             | Low                                                                                                    |
|                 | Digital Input 3:                             | Low                                                                                                    |
| Security        | Digital Input 4:                             | Low                                                                                                    |
| 30              | Analog Input[mv]:                            | 0                                                                                                    |
| Maintenance     |                                              |                                                                                                    |
|                 | 1-Wire:                                      |                                                                                                    |
| Help            |                                              |                                                                                                    |
|                 | 1-Wire Type:                                 | Unknown                                                                                                    |
| 中文              | 1-Wire ROM ID:                               | Unknown                                                                                                    |
|                 | 1-Wire Data:                                 | Unknown                                                                                                    |
|                 |                                              |                                                                                                    |
|                 |                                              |                                                                                                    |
|                 |                                              |                                                                                                    |
|                 |                                              |                                                                                                    |
|                 |                                              |                                                                                                    |
|                 |                                              |                                                                                                    |
|                 |                                              |                                                                                                    |
|                 |                                              |                                                                                                    |
|                 |                                              |                                                                                                    |
|                 |                                              |                                                                                                    |
|                 |                                              | ( - real free to be a second second s |
| Disconnect      | Refresh every 15s                            | Reboot Read again                                                                                                    |

# 3. System Settings

#### 3.1 Sleep Mode

The sleep mode ensures the battery life after flameout, providing continuous guarantee for special environments. The state machine is as follows:

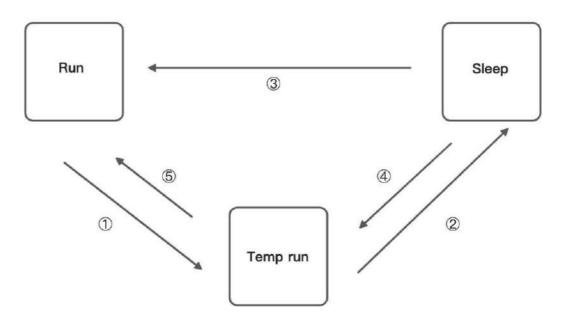

Description of the state machine:

Run, Sleep, and Temp run represent normal running status, sleep status, and temporary running status respectively.

(1) Corresponding to the state machine, the condition from Run to Temp run is that the power supply voltage is less than sleep voltage (6V by default) or IGT OFF (IGT needs to be enabled in the configuration), by default, the device continues to run for 15Stemp (for reporting information) and then enters Sleep.

② Corresponding to the state machine, the condition of entering Sleep from the Temp run is that after the device runs a wake-up runtime cycle in the Temp run or after the device runs Temp Run for 15s from run.
③ Corresponding to the state machine, the condition from Sleep to Run is that the power supply voltage is greater than Sleep voltage or IGT ON (IGT needs to be enabled in configuration).

④ Corresponding to the state machine, the condition of entering the Temp run from Sleep is that after the device runs a wake-up interval in Sleep.

(5) Corresponding to the state machine, the condition from Temp run to Run is that the power supply voltage is greater than sleep voltage or IGT ON (IGT needs to be enabled in configuration).

| Parameter           | Description                                                                                                    |
|---------------------|----------------------------------------------------------------------------------------------------|
| Enable IGT          | After IGT is enabled, the device uses the IGT status as the condition for entering or exiting Sleep. The IGT status is not ticked by default. |
| Wake-up<br>interval | The interval between the device automatically wakes up in Sleep, whose default value is 120 minutes.                                          |
| Wake-up time        | The interval between the time when the device enters the next Sleep, whose default value is 5 minutes.                                        |

Configure the sleep mode:

|                     |               |         | Vehicle Tracking Gateway Configuration Tool | 17      |
|---------------------|---------------|---------|---------------------------------------------|---------|
| Status              | Sleep mode    | Account |                                             |         |
| System settings     | ship most     |         |                                             |         |
| Cellular            | Enable IGT    |         |                                             |         |
| OBD settings        | Wakeup interv | al      | 0                                           | Minutes |
| Cloud Platform      | Wakeup runtin | ne      | 5                                           | Minutes |
| Security            |               |         |                                             |         |
|                     |               |         |                                             |         |
| Maintenance         |               |         |                                             |         |
|                     |               |         |                                             |         |
| Maintenance<br>Help |               |         |                                             |         |
|                     |               |         |                                             |         |
| Help                |               |         |                                             |         |
| felp                |               |         |                                             |         |
| felp                |               |         |                                             |         |
| Help                |               |         |                                             |         |
| Help                |               |         |                                             |         |
| Help                |               |         |                                             |         |
| Help                |               |         |                                             |         |

#### 3.2 Account Settings

This function allows the device administrator to modify the device administrator login information. The default administrator account is admin, password 123456. The device administrator can modify the configuration options if necessary. After the modification, the device prompts a restart. Click OK to restart the device and log in with the modified administrator account and password. As is shown below.

|                           |               |          | Vehicle Tracking Gateway Configuration Tool |  |
|---------------------------|---------------|----------|---------------------------------------------|--|
| Status                    | Sleep mode    | Account  |                                             |  |
| System settings           | Administrator | account  |                                             |  |
| Cellular                  |               | BCCOURT  |                                             |  |
| OBD settings              | Administrator | password |                                             |  |
| Cloud Platform            | Confirm passy | vord     |                                             |  |
| Security                  |               |          |                                             |  |
|                           |               |          |                                             |  |
| Maintenance               |               |          |                                             |  |
|                           |               |          |                                             |  |
| Help                      |               |          |                                             |  |
| Help                      |               |          |                                             |  |
| Help                      |               |          |                                             |  |
| Help                      |               |          |                                             |  |
| Maintenance<br>Help<br>中文 |               |          |                                             |  |
| Help                      |               |          |                                             |  |

# 4. Configure the Cellular Network

Click "Cellular" to enter the configuration page. Generally, customers only need to configure "Network Access Point Name (APN)", "Network dialing user name", "Network dialing password" and "Authentication mode" and click "Save configuration". The device takes effect after restarting. If the customer has special trial scenarios, click "Show Advanced Options" to see hidden configuration items. Configure the network dial number, PIN, and default host APN as needed. As is shown below.

| Status          |                        |          |   |
|-----------------|------------------------|----------|---|
| System settings | APN                    | uninet   |   |
| Cellular        | Network dial username  | gprs     |   |
| OBD settings    | Network dial password  |          |   |
| Cloud Platform  | Authentication mode    | Auto     | • |
| Security        |                        |          | 1 |
| Maintenance     | Show Advanced Option   |          |   |
| Help            | Network dialing number | *99***1# |   |
| 中文              | PIN                    |          |   |
|                 | Default bearer APN     | uninet   |   |
|                 |                        |          |   |
|                 |                        |          |   |
|                 |                        |          |   |
|                 |                        |          |   |

| Parameter                   | Description                                                                                                    |  |  |
|-----------------------------|----------------------------------------------------------------------------------------------------|--|--|
| APN                         | This parameter is required when the APN private<br>network is connected to the mobile network. Most public<br>network service SIM cards do not authenticate APN<br>when dialing.                                                                                                    |  |  |
| Network dialing<br>username | The default parameter is "gprs". When the private network is AAA certified, the mobile network operator needs to provide this parameter.                                                                                                    |  |  |
| Network dialing<br>password | The default parameter is "gprs". This is required by the carrier during the AAA certification for the private network.                                                                                                    |  |  |
| Authentication mode         | Automatic/CHAP/PAP. This parameter is required when<br>the private network is AAA certified. Automatic: take<br>turns to use PAP and CHAP authentication to dial (pap<br>authentication is used for the first power-on, if dialing<br>fails, chap authentication is used for dialing again, and<br>pap authentication is used for the next dialing, and so |  |  |

|                     | on. If the authentication mode is not automatic, but PAP or CHAP, use only PAP or CHAP authentication to dial. |
|---------------------|----------------------------------------------------------------------------------------------------|
|                     |                                                                                                    |
| Network dial number | The default parameter is * 99 *** 1#, which is required                                                        |
|                     | by mobile network operators.                                                                                   |
|                     | PIN (Personal Identification Number) refers to the                                                             |
|                     | Personal Identification password of the SIM card. When                                                         |
| PIN                 | the SIM card is enabled for PIN verification, does it fill in                                                  |
|                     | the corresponding PIN of the SIM card. This parameter                                                          |
|                     | is required for mobile network operators.                                                                      |
| Default carrier APN | This parameter is provided by the carrier.                                                                     |

▲ The default host setting is a function for special data transmission required by some carriers, which generally does not need configuration. If configuration is required, please inquire from your carrier.

# 5. Configuration of Vehicle Diagnostic

# Interface

The on-board diagnostic interface is the South interface of the tracker and the configuration option of the protocol.

### 5.1 Configure ODB Interface

In the configuration tool, select OBD as the diagnostic protocol. The ODB protocol is the CAN2 interface and J1708 interface of the vehicle tracker.

| Parameter   | Description                                                                                                 | Others                    |
|-------------|----------------------------------------------------------------------------------------------------|---------------------------|
| J1939/J1979 | ODB CAN2 interface protocol,<br>corresponding to physical layer PIN<br>CAN_2L(PIN 12) and CAN_2H(PIN<br>25) | OBD default configuration |

| J1939   | ODB CAN2 interface protocol,<br>corresponding to physical layer PIN<br>CAN_2L(PIN 12) and CAN_2H(PIN<br>25)                                                                                                    |                                                                                           |
|---------|----------------------------------------------------------------------------------------------------|-------------------------------------------------------------------------------------------|
| J1939   | ODB CAN2 interface protocol,<br>corresponding to physical layer PIN<br>CAN_2L(PIN 12) and CAN_2H(PIN<br>25)                                                                                                    |                                                                                           |
| J1708   | J1708 interface protocol,<br>corresponding to physical layer PIN<br>J1708_ B(PIN13) and J1708_A (PIN<br>26)                                                                                                    |                                                                                           |
| Auto    | When set to Auto mode, the vehicle<br>tracker will poll the link and<br>automatically poll and send the<br>protocol data of the above four<br>options for link testing. When<br>receiving data packets of the<br>corresponding protocol, the vehicle<br>tracker will choose this protocol for<br>communication. | When Auto mode is used, the<br>CAN1 and J1708 interfaces are<br>enabled at the same time. |
| Disable | Disable ODB CAN2 and J1708                                                                                                    |                                                                                           |

|                 |               | Vehicle Tracking Gateway Confi | guration Tool      | - 3          |
|-----------------|---------------|--------------------------------|--------------------|--------------|
| Status          | OBD CAN1      |                                |                    |              |
| System settings | USD CAN       |                                |                    |              |
| Cellular        | Protocol type | J1939/J1979                    |                    |              |
| OBD settings    |               | J1939/J1979<br>Auto            |                    |              |
| Cloud Platform  |               | J1939                          |                    |              |
| Security        |               | J1979<br>J1708                 |                    |              |
| Maintenance     |               | Disable                        |                    |              |
| Help            |               |                                |                    |              |
| 中文              |               |                                |                    |              |
|                 |               |                                |                    |              |
|                 |               |                                |                    |              |
|                 |               |                                |                    |              |
|                 |               |                                |                    |              |
|                 |               |                                |                    |              |
|                 |               |                                |                    |              |
| Disconnect      |               |                                | Read again Save co | nfigurations |

# 5.2 Configure CAN1 Interface

In the configuration tool, select CAN1 as the diagnostic protocol and the

CAN1 interface of the vehicle tracker.

| Parameter   | Description                                                                                             | Others                     |
|-------------|----------------------------------------------------------------------------------------------------|----------------------------|
| J1939/J1979 | CAN1 interface protocol,<br>corresponding to physical layer PIN<br>CAN_1L(PIN 11) and CAN_1H(PIN<br>24) | CAN1 default configuration |
| J1939       | CAN1 interface protocol,<br>corresponding to physical layer PIN<br>CAN_1L(PIN 11) and CAN_1H(PIN<br>24) |                            |
| J1939       | CAN1 interface protocol,<br>corresponding to physical layer PIN<br>CAN_1L(PIN 11) and CAN_1H(PIN<br>24) |                            |

| able                                                     | Disable       | e CAN1                                      |              |
|----------------------------------------------------------|---------------|---------------------------------------------|--------------|
|                                                          |               | Vehicle Tracking Gateway Configuration Tool | - ×          |
| tus                                                      | OBD CAN1      |                                             |              |
| ystem settings<br>ellular                                | Protocol type | J1939/J1979 ·                               |              |
| 3D settings<br>oud Platform<br>curity<br>aintenance<br>頃 |               | J1939/J1979<br>J1939<br>J1979<br>Disable    |              |
| sconnect                                                 |               | Read again Save con                         | nfigurations |

• The function of CAN1 and OBD can be enabled at the same time.

# 6. Configuration of the Cloud Platform

The configuration of the cloud platform is the North-direction interface and protocol configuration option of the vehicle tracker. The VT310 can only be connected to one cloud platform at a time. The configuration of the platform takes effect only after the device is restarted. Click "Platform" to enter the configuration page. Click "Modify" to enter the configuration page. As is shown below.

|                 |                 |                   |               | eway Configuration Tool |        |
|-----------------|-----------------|-------------------|---------------|-------------------------|--------|
| itatus          | Function Status | Connection Status | Platform Type | Connected Domain        | Action |
| system settings | Enabled         | Disconnect        | Smartfleet    | che inhandiot com       | Modify |
| Cellular        |                 |                   |               |                         |        |
| OBD settings    |                 |                   |               |                         |        |
| Cloud Platform  |                 |                   |               |                         |        |
| ecurity         |                 |                   |               |                         |        |
| faintenance     |                 |                   |               |                         |        |
|                 |                 |                   |               |                         |        |
| lelp            |                 |                   |               |                         |        |
| 文               |                 |                   |               |                         |        |
|                 |                 |                   |               |                         |        |
|                 |                 |                   |               |                         |        |
|                 |                 |                   |               |                         |        |
|                 |                 |                   |               |                         |        |
|                 |                 |                   |               |                         |        |
|                 |                 |                   |               |                         |        |
|                 |                 |                   |               |                         |        |

### 6.1 SmartFleet Platform

The SmartFleet platform is a SaaS platform for the Internet of Vehicles market launched by InHand Networks. It mainly includes vehicle profile, alarms, driving behavior monitoring, statistical analysis of driving information, electronic fence and other functions. Through the visual user interface and simple operation, you can manage and monitor your hardware devices such as the InVehicle Gateway with speed and ease. Deployment in the cloud allows you to focus on your core business. Login address: <a href="https://che.inhandiot.com">https://che.inhandiot.com</a>. For more information about the platform, please visit <a href="https://www.inhandnetworks.com">https://www.inhandnetworks.com</a> and chat with us.

Cloud Platform >> Platform Type: SmartFleet, Cloud Platform >> Enable Cloud Platform >> Domain name: smartfleet.cloud Cloud Platform >> Account (Enter the platform's registered account) Cloud Platform >> License Plate Number Click "Show Advanced Options" to show hidden configuration items. Configure the LBS reporting interval, traffic reporting interval, and heartbeat reporting interval as needed. The reporting interval is measured in seconds, as is shown below. Click "Save configuration" and restart the device. As is shown below.

|                 | Function Status | Connection Status | Platform Type | Connected Domain | Action |
|-----------------|-----------------|-------------------|---------------|------------------|--------|
| System Settings | Enabled         | Connected         | Smartfleet    | smartfleet cloud | Modify |
| Cellular        |                 |                   |               |                  |        |
| OBD Settings    |                 |                   |               |                  |        |
| Cloud Platform  |                 |                   |               |                  |        |
| Security        |                 |                   |               |                  |        |
| SC .            |                 |                   |               |                  |        |
| 1-Wire          |                 |                   |               |                  |        |
| Maintenance     |                 |                   |               |                  |        |
| Help            |                 |                   |               |                  |        |
| 中文              |                 |                   |               |                  |        |
|                 |                 |                   |               |                  |        |
|                 |                 |                   |               |                  |        |
|                 |                 |                   |               |                  |        |
|                 |                 |                   |               |                  |        |
|                 |                 |                   |               |                  |        |

On the Cloud Platfrom homepage, view the link status of the platform. The link status is "linked". As is shown below.

Log in the platform and choose Gateways >> Gateway List. You can see if the vehicle tracker is online. As is shown below.

| All       | Online                      | Off    | ine          |           |               |                 |                 |           |        |
|-----------|-----------------------------|--------|--------------|-----------|---------------|-----------------|-----------------|-----------|--------|
| Name      | V Plate Nun                 | nteer  | Custo        | mer name: | All Customers | V Search R      | leset           |           | Export |
|           | Name                        | Signal | Battery Volt | age SN    |               | IMSI            | Current Version | Operation |        |
|           | • /IIA3L731                 | liter  |              | RW91      | 11201701181   | Analog data     | 3731951254      | 2 0       |        |
|           | <ul> <li>JHZ9022</li> </ul> | anti   |              | VF310     | 2102000207    | 460010100114835 | VT3_V1.0.26     | 2         |        |
| 2 records | s in total; page 1 o        | f 1    |              |           |               |                 |                 | < 1 > 10/ | page ∨ |

## 6.2 Wialon Platform

Wialon has more than 18 years of best practice in software engineering in the area of GPS vehicle tracking and a team of talented specialists committed to the common goal. The community is united by continuous advancement of the proprietary products and five offices around the world - the headquarters and development center in Minsk and sales offices in Moscow, Boston, Dubai and Buenos Aires. Nowadays solutions by Gurtam take up about 36% of the CIS commercial carrier market and are actively expanding to Europe, the Middle East, the USA, South America, Africa and Australia, with even New Zealand market tapped. For more information, visit <u>https://gurtam.com/en/wialon</u>. To test the Wialon platform, you can contact manager Sun sunzd@inhand.com.cn for more support. Cloud Platform >> Platform Type: Wialon, Cloud Platform >> Enable Cloud Platform >> Domain name: nlgpsgsm.rog Cloud Platform >> Port : 21000 Cloud Platform >> Account (Enter the platform's registered account) Cloud Platform >> License Plate Number

To adjust the reporting frequency, click "Show Advanced Options" to show hidden configuration items. Set the reporting interval reporting interval in seconds. As is shown in the following.

|                 |                      | Vehicle Tracking Gateway Con | figuration Tool |
|-----------------|----------------------|------------------------------|-----------------|
| Status          |                      |                              |                 |
| System Settings | Platform Type        | Wialon                       | •               |
| Cellular        | Enabled              |                              |                 |
| OBD Settings    | Domain               | nl.gpsgsm.org                |                 |
| Cloud Platform  |                      |                              |                 |
| Security        | Port                 | 21000                        |                 |
| 1-Wite          | Show Advanced Option |                              |                 |
| Maintenance     |                      |                              |                 |
| Help            |                      |                              |                 |
| 中文              |                      |                              |                 |
|                 |                      |                              |                 |
|                 |                      |                              |                 |
|                 |                      |                              |                 |
|                 |                      |                              |                 |
|                 |                      |                              |                 |
|                 |                      |                              |                 |

If you have obtained an independent domain name provided by Wialon, enter the custom domain name and port number. As is shown below.

|                 |                      | Vehicle Tracking Gateway Conf | figuration Tool |
|-----------------|----------------------|-------------------------------|-----------------|
| Status          |                      |                               |                 |
| System Settings | Platform Type        | Wialon                        |                 |
| Cellular        | Enabled              | $\checkmark$                  |                 |
| OBD Settings    | Domain               | nl.gpsgsm.org                 |                 |
| Cloud Platform  |                      |                               |                 |
| Security        | Port                 | 21000                         |                 |
| 1-Wite          | Show Advanced Option |                               |                 |
| Maintenance     | Upload Interval      | 3                             |                 |
| Help            |                      |                               |                 |
| 中文              |                      |                               |                 |
|                 |                      |                               |                 |
|                 |                      |                               |                 |
|                 |                      |                               |                 |
|                 |                      |                               |                 |
|                 |                      |                               |                 |
|                 |                      |                               |                 |

### 6.2.1 Configuration on Wialon Platform

Platform website: https://hosting.wialon.com

#### New devices:

| 🚺 ເມໂລໂວດ 🛛 kt Databased 🕥 Monitoring 🎟 Trace | a 🗐 14 | tist a y | 11 | dia March                             |                   |               | i 🔀 Natifications 🛕 User, 💭 Units |
|-----------------------------------------------|--------|----------|----|---------------------------------------|-------------------|---------------|-----------------------------------|
| Next Preste from WLP Q. Semith                |        |          |    | Vestern The Novel-Western<br>Potsages | een<br>Augter Boa | GREENLAND     |                                   |
|                                               | +      | rg.      | x  | H.S.                                  | They be           |               |                                   |
| 3PBarstc_001                                  | ٩      | -        | ×  | 16-11-0                               | 1 3 8             | 1 77          | and the second                    |
| 20201116                                      | ٩      |          | ×  |                                       | Davis Small       | MONTH AILMATE | Start Same                        |
| A-show                                        | 4      | - 16     | ×  | - Al                                  | 1. 1. 1           | ICELAND       |                                   |
| Evan_device_1                                 | 4      | 5        | ×  | - Andrew                              | bows smort        |               | FINLAND                           |
| FQ58                                          | 4      | 4        | ×  | Halban Bay                            |                   | A.            | NORWAY                            |
| FQ58-LIYB-1                                   | 4      | ų.       | ×  | Financia - Eng                        | 6.34              |               | Marsh Sea                         |
| FQ58-v1.0.11-01                               | ٩      | 1        | ×  |                                       | Lobisono          | n. 24a.       | munth Sea                         |
| FS31-Evan-test                                | 4      | 14       | ×  |                                       | 1                 | IRE           | LAND                              |

The device configuration information is as follows:

- Name: Custom
- Device Type: Select "Wialon Combine"
- Special ID: Enter the device-specific serial number. View the serial number of the device or the serial number on the status page of the configuration tool. The information shown in the following figure is for example only.

| General                           | Access I      | con Ac                            | lvanced                              | Sensors          | Custom Fi      | elds Uni        | t Groups | Commands                                    | Eco Driving |  |
|-----------------------------------|---------------|-----------------------------------|--------------------------------------|------------------|----------------|-----------------|----------|---------------------------------------------|-------------|--|
| Profile T                         | rip Detector  | Service                           | Intervals                            |                  |                |                 |          |                                             |             |  |
| •<br>•                            | Now<br>the "f | Monitoring" ta<br>init properties | s in the libra<br>ab and to di<br>s. | ary are the same | oes in reports | , specify the v |          | nits by vehicle type<br>n the "Profile" tab |             |  |
| √ame: *<br>Jnit type:             | us-FS31-Mi    | n (                               | ~                                    |                  |                |                 |          |                                             |             |  |
| Device type: *<br>Server address: | Wialon Com    | STOA DA                           | *<br>(P)                             | Wialon Combin    | ie WiaTag      | InHand VT3      | 10       |                                             |             |  |
| Jnique ID:<br>Phone number:       | VF3102104     | 000                               |                                      |                  |                |                 |          |                                             |             |  |
| Password:<br>Creator:             | inhand free   |                                   | ~                                    |                  |                |                 |          |                                             |             |  |
| Account:                          |               |                                   |                                      |                  |                |                 |          |                                             |             |  |

### 6.2.2 View Data Uploaded by Devices

- ① Select "Message"
- (2) Select the name of the target device to be viewed
- (3) Select the time range of interest
- (4) Select the data type. Currently the colelcted I/O data is viewed through

#### Raw Data

(5) Click the "Execute" button to view the information of the target device at

the position of (6), as is shown below.

| Unit:<br>Today          | testi -             | 1   |                           |                                                            |       |       |                                 |
|-------------------------|---------------------|-----|---------------------------|------------------------------------------------------------|-------|-------|---------------------------------|
| Interval:               | Specified interval  | 3   |                           |                                                            |       |       | Ô                               |
| From:                   | 2020 April 02 00:00 |     |                           |                                                            |       | VT310 | F531_2¥2                        |
| 70                      | 2020 April 02 23:59 |     |                           | A                                                          |       |       | + +                             |
| Message lipe            | Data messages •     | 1   | 410                       | VT310_F\$31_93                                             |       |       |                                 |
| Show parameters as:     | Tavi data -         | (4) |                           |                                                            | 100   |       |                                 |
| Statistics              | Resalt              |     | SpanStructStap contributo |                                                            |       |       | N 30° 35.2646' ; E 104° 03.1300 |
| Total messages          | 2                   |     | + Tene                    | Parameters                                                 | Media | 0     |                                 |
| Total time:<br>Distance | 0.00 km             | 1   | 2020-04-02 11 00 02       | param2=0, param3=3346, param4=0, param1=4 92687515694e-38, | NO={  |       | 6                               |
| Average speed           |                     | 2   | 2020-04-02 10:59:51       | param2=0, param3=3352, param4=0, param1=4.92687515694e-38, | VO=C  |       |                                 |
| Maximum speed           | -                   |     |                           |                                                            |       |       | J.                              |
|                         |                     |     |                           |                                                            |       |       |                                 |
|                         |                     |     |                           |                                                            |       |       |                                 |
|                         |                     |     |                           |                                                            |       |       |                                 |

Note: The information display of the target device can be selected by clicking the configuration method, as is shown below.

| 2020-04-02 11:00:02       param2=0, param3=3346, param4=0, param1=4.92687515694e-38, VO=C       Image: Comparison of Comparison of Comp |   | * Time              | Parameters                                                       | Media |  |
|----------------------------------------------------------------------------------------------------|---|---------------------|------------------------------------------------------------------|-------|--|
| 2020-04-02 10:59:51 param2=0, param3=3352, param4=0, param1=4.92687515694e-38, I/O=C                                                                                                    |   | 2020-04-02 11:00:02 | param2=0, param3=3346, param4=0, param1=4.92687515694e-38, I/O=0 | 1     |  |
|                                                                                                    | 2 | 2020-04-02 10:59:51 | param2=0, param3=3352, param4=0, param1=4.92687515694e-38, I/O=0 |       |  |
|                                                                                                    |   |                     |                                                                  |       |  |
|                                                                                                    |   |                     |                                                                  |       |  |

## 6.3 Azure IoT Hub

Azure IoT builds IoT applications that offer highly secure and reliable two-way communication between IoT applications and their managed devices. Azure IoT Center provides the back end of cloud hosting solutions, which can

connect to almost any device. The solution is extended from the cloud to the edge through authentication, built-in device management, and extended configuration of each device. For more information, visit <a href="https://azure.microsoft.com/zh-cn/services/iot-hub">https://azure.microsoft.com/zh-cn/services/iot-hub</a>

Cloud Platform >> Platform Type: Azure IoT

Cloud Platform >> Enable

Cloud Platform >> Connect String

The Connect String is created from Microsoft IoT platform. See in the next section.

To see invalid data, click "Show Advanced Options" to view hidden configuration items. Tick "Show Invalid Data", as is shown below.

|                 |                      | Vehicle Tracking Gateway Configuration Tool             |
|-----------------|----------------------|---------------------------------------------------------|
| Status          | Platform Type        | Azure IoT                                               |
| System Settings |                      |                                                         |
| Cellular        | Enabled              |                                                         |
| OBD Settings    | Connect String       | HostName-VT310.azure-devices.cn;DeviceId-;SharedAccessK |
| Cloud Platform  | Show Advanced Option |                                                         |
| Security        | Publish Invalid Data |                                                         |
| l-Wire          | i dolish invalo Dete |                                                         |
| Maintenance     |                      |                                                         |
| Help            |                      |                                                         |
| 中文              |                      |                                                         |
|                 |                      |                                                         |
|                 |                      |                                                         |
|                 |                      |                                                         |
|                 |                      |                                                         |
|                 |                      |                                                         |
| Disconnect      |                      | Back Read again Save configurations                     |

### 6.3.1 Configure Azure IoT Platform

 Before configuring the Connect String, log in the Azure IoT platform to create a device. In the left-side navigation pane of the IoT Center, choose "IoT devices", and then select "New". As is shown below.

| iot-hub-contoso-one -      | IOI devices    |                                   |            |                    |                          |                  | 1      |
|----------------------------|----------------|-----------------------------------|------------|--------------------|--------------------------|------------------|--------|
| © Search (Ctrt+/)          | ≪ + New Ö      | Refresh 👔 Delete                  |            |                    |                          |                  |        |
| X Overview<br>Activity log | ~ View, create | delete, and update devices in you | r Ioł Hub. |                    |                          |                  |        |
| Access control (IAM)       |                | Field                             |            | Operator           | Value                    |                  |        |
| P Tags                     | + ×            | select or enter a property non    | e 🔍        | - ~                | specify constraint value |                  | ]].    |
| Events                     | + Add a nev    | w clause                          |            |                    |                          |                  |        |
| ettings                    | Query devic    | ters -                            |            |                    |                          | Switch to query  | editor |
| Shared access policies     |                |                                   |            |                    |                          |                  |        |
| Pricing and scale          | DEVICE         | EID STATUS                        | LAST       | CTIVITY TIME (UTO) | LAST STATUS UPDATE (UTC) | AUTHENTICATION T | CLOUD  |
| - IP Fiiter                | No re:         | sults                             |            |                    |                          |                  |        |
| Certificates               |                |                                   |            |                    |                          |                  |        |
| Built-in endpoints         |                |                                   |            |                    |                          |                  |        |
| Manual failover (preview)  |                |                                   |            |                    |                          |                  |        |
| Properties                 |                |                                   |            |                    |                          |                  |        |
| Locks                      |                |                                   |            |                    |                          |                  |        |
| Export template            |                |                                   |            |                    |                          |                  |        |
| cplorers                   |                |                                   |            |                    |                          |                  |        |
| Query explorer             |                |                                   |            |                    |                          |                  |        |
|                            |                |                                   |            |                    |                          |                  |        |
| I IoT devices              |                |                                   |            |                    |                          |                  |        |

 On the "Create a device" page, provide the name of the new device, such as myDeviceId, and then select "Save". This creates a device identifier for IoT Center. As is shown below.

| Home > All resources > iot-hub-contoso-one - IoT devices > Create a device    |   |   |
|-------------------------------------------------------------------------------|---|---|
| Create a device                                                               |   | × |
|                                                                               |   |   |
| Find Certified for Azure IoT devices in the Device Catalog                    | Z |   |
| * Device ID 👔                                                                 |   | ٦ |
| myDeviceId                                                                    | ~ |   |
| Authentication type 🕦                                                         |   |   |
| Symmetric key X.509 Self-Signed X.509 CA Signed                               |   |   |
| * Primary key 🕤                                                               |   |   |
| Enter your primary key                                                        |   |   |
| * Secondary key 🖲                                                             |   |   |
| Enter your secondary key                                                      |   |   |
| Auto-generate keys 🛛<br>Connect this device to an IoT hub 🚱<br>Enable Disable |   |   |
| Parent device 👩                                                               |   |   |
| No parent device<br>Set a parent device                                       |   |   |
| Save                                                                          |   |   |

 After creating the device, open the device in the "IoT devices" pane. Copy the "Primary Connection String" and later paste to the "Connection String" of the configuration tool ". As is shown below.

| nyDeviceId<br>t-hub-contest-one |                                                                                                    |    | \$ |
|---------------------------------|----------------------------------------------------------------------------------------------------|----|----|
| 🗟 lave 🔛 Message to Device 💉    | Direct Method 🕂 Add Wodule Identity 🔳 Device Twin 🔍 Manage keys 🗸 🕐 Refresh                                                    |    |    |
| Device ID                       | myDexiceed                                                                                                    |    | D  |
| Primary Key 💿                   | H2Avw1PN3suMBkaiQU1UsEIIIB3j0*                                                                                                 | 9  | D  |
| Securidary Key 🕚                | G7615rzebeyWFzerfilgmad55KGVa4I=                                                                                               | .9 | Đ  |
| Primary Connection String 🌘     | HostMame+iol-hub-contoso-one.azure-devices.net, Devceld+myDevceld; SharedAccessKey=QdSimBiTcptUCelWYOVSeRKOV2ZQFSJpbmy/oVYMSdF | 9  | D  |
| Secondary Connection String 🍵   | HostHame=iol-hub-contoso-one.azure-devices.net.Devceld=myDevceld;SharedAccessKey=g32jpiKovifEXbbqKYtyJdsF182g2IngzGZspcli2rcp= | 9  | D  |
| Enable connection to for Hub.   | Enable Disable      Ino parent device      Ø                                                                                   |    |    |
| Module Identities Configuration | ns.                                                                                                    |    |    |
| MODULE ID                       | CONNECTION STATE CONNECTION STATE LAST UPDATED (U., LAST ACTIVITY TIME (UTC)                                                   |    |    |

# 6.4 AWS IoT Platform

With the AWS IoT Core, you can connect your IoT devices to the AWS cloud without configuring or managing the server. The AWS IoT Core supports billions of devices and trillions of messages, and can process those messages before routing them to AWS terminal nodes and other devices with security and reliability. With the AWS IoT Core, your applications can track all devices and communicate with them anytime, even if those devices are not connected. Build your IoT applications with AWS services, so that you can collect, process and analyze data generated by connected devices and take action without managing any infrastructure. For more information, please visit https://aws.amazon.com/iot-core/.

### 6.4.1 Configure AWS IoT Platform

Method 1: Creat A Thing for link

 Go to the Amazon IoT console >> Things page, and click "Create", as is shown below.

| Amazon IoT 🛛 🗶              | Armarlet y Things                                                                                                    |           |        |
|-----------------------------|----------------------------------------------------------------------------------------------------|-----------|--------|
| Monitor                     | Things                                                                                                    |           | Contro |
| Onboard<br>Set storied      | Search Strap                                                                                                    |           |        |
| leert providening temploies | C Rane                                                                                                    | Турн      |        |
| Mensige                     | E Hez.W510(10)00010                                                                                                    | O 30310   |        |
| Things                      | C mm                                                                                                    | 1947 124  |        |
| Yayem<br>Yuling gamaaa      | O tendet                                                                                                    | NEL TYPE  |        |
| attan indexe                | [] had stade free                                                                                                    | series    |        |
| intes<br>Internetione       | () met.fontier                                                                                                    | - Artaina |        |
| Tanneila                    | The statement of the statement of the st | 432.00    |        |
| intergense                  | C Net MP310710700000                                                                                                    | V1310     |        |
| ierum<br>Defeed             | C VT310W310210200316#                                                                                                    | vtto      |        |
| ia .                        |                                                                                                    | VELID     |        |
| est                         | U VIIILEET, PROMION                                                                                                    | UTELO     |        |
| Coltanaria                  | i initi 11,000                                                                                                    | ING TITLE | 140    |
| ante qu                     | () #s                                                                                                    | INC TYPE  |        |
| uam<br>Instrumtetion 🖸      | CT VTSIU MESICZIOOSOBIHE                                                                                                    | 97510     |        |
| New consile operations      |                                                                                                    | NG TIVE   |        |

Amazon IoT >> Things >> Create a single thing

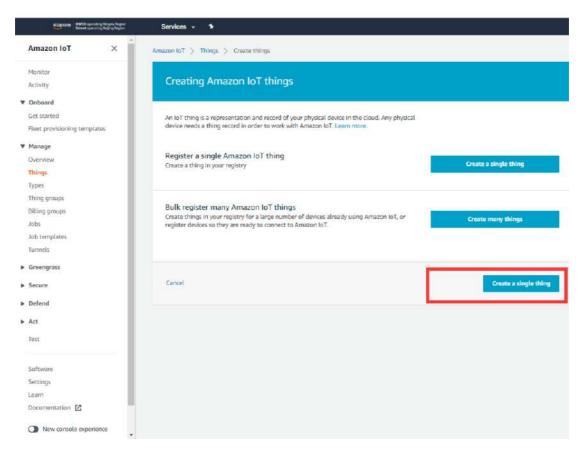

Amazon IoT >> Things >> Create a single thing >> Add your device to the thing registry >> Add certificate On this page, create a certificate for the thing just created, as is shown below.

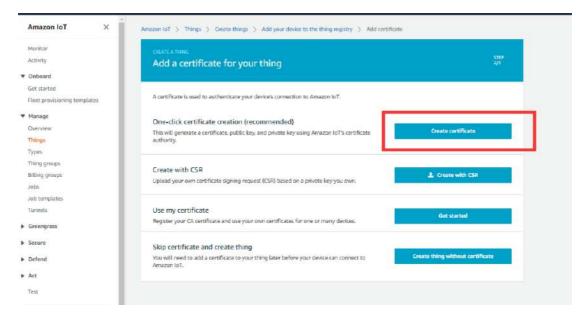

2. Download certificate file

- Download certificate >> A certificate for the things >> Download the file format is as follows: \*\*\*.cert.pem;
- Download private >> A private key >> Download. The file format is:
   \*\*\*.private.key;
- AWS CA files have been download in the vehicle tracker, so you do not need to Download CA files. If you need to update, click "A root CA for Amazon IoT Download";
- Click "Activate" to activate the certificate of the thing;
- Click the "Attache a policy", enter additional policy page. As shown in the following illustration.

| Amazon loT ×                 | Success     Successfully created thing.                                                                                                    |
|------------------------------|----------------------------------------------------------------------------------------------------|
| Monitor                      | © Success                                                                                                    |
| Activity                     | Successfully generated certificate. Please download certificate files.                                                                                                    |
| ▼ Onboard                    |                                                                                                    |
| Get started                  |                                                                                                    |
| Fleet provisioning templates | Certificate created!                                                                                                    |
| ♥ Manage                     |                                                                                                    |
| Overview                     |                                                                                                    |
| Things                       |                                                                                                    |
| Types                        | Download these files and save them in a safe place. Certificates can be retrieved at any time, but the private and public keys cannot be retrieved<br>after you close this page. |
| Thing groups                 |                                                                                                    |
| Billing groups               | In order to connect a device, you need to download the following:                                                                                                    |
| Jobs                         | A certificate for this thing da3668b655.cert.pem Download                                                                                                    |
| Job templates                |                                                                                                    |
| Tunnels                      | A public key da3668b653.public.key Download                                                                                                    |
| Greengrass                   | A private key da3668b653.private.key Download                                                                                                    |
| Secure                       | You also need to download a root CA for Amazon IoT:                                                                                                    |
| Defend                       | A root CA for Amazon IoT Download                                                                                                    |
| ▶ Act                        | Activate                                                                                                    |
| Test                         |                                                                                                    |
| Software                     |                                                                                                    |
| Settings                     | Cancel Done Attach a policy                                                                                                    |
| Learn                        |                                                                                                    |

• On the "Attach a policy" page, config additional policy for the certificate and click "Register Thing" to register the item, as is shown below.

| tanitar<br>ctivity          | CREATE & THOME<br>Add a policy for your thing    | 5770<br>3/3    |
|-----------------------------|--------------------------------------------------|----------------|
| Inboard                     |                                                  |                |
| et started                  |                                                  |                |
| leet provisioning templates | Select a policy to attach to this cartificate:   |                |
| tanagé                      | Q. Search polides                                |                |
| Iverview                    | VISIO_POLICY                                     | Hide           |
| hings                       |                                                  | Hide +         |
| ypes                        | č.                                               |                |
| hing groups                 | "Version": "2012-10-17",<br>"Statement": [       |                |
| itting groups               |                                                  |                |
| 2026                        | "Effect": "Allow",<br>"Action": "ist:#",         |                |
| ob templates                | "Resource": "*"                                  |                |
| Lannots.                    | "Effect": "Allow",                               |                |
| ireengrass                  | "Action": [<br>"Lot: Publish",                   |                |
|                             | "Lot: Horeive"                                   |                |
| ecura                       | I/<br>"Resource": "**                            |                |
| iefend                      | 2                                                |                |
| et                          | "Effect": "Allow",<br>"Action": "int:Subscribe", |                |
| <i>c</i> τ                  | "Recource": ""                                   |                |
| est                         | 1                                                |                |
|                             | J<br>VG710sample                                 | View           |
| oftware                     |                                                  | THEW -         |
| ettings                     |                                                  |                |
| pam                         |                                                  |                |
| ocumentation 🔀              | 1 policy selected                                | Register Thing |
|                             | ON STREET                                        |                |

- 3. Use the configuration tool to import the certificate file to the tracker
- Security >> Import digital certificate >> Select a certificate (select the downloaded digital certificate \*\*\*.cert.pem in the displayed dialog box); click "Import certificate"
- Security>> Import private key certificate >> Select a file (select the downloaded digital certificate \*\*\*. private.key in the dialog box that appears); click "Import file";
- As the AWS CA files have been built into the vehicle tracker, there is no need to download them. If you need to update them, go to Security >> Import CA certificate >> Select a file (select the downloaded digital certificate \*\*\*. private.key in the dialog box that appears); click import certificate, as is shown below.

| System Settings           | Import certificate |             |                    |                    |
|---------------------------|--------------------|-------------|--------------------|--------------------|
|                           |                    |             |                    |                    |
| Cellular                  | Import DC          | Select file | Select certificate | Import certificate |
| OBD Settings              | Import private key | Select file | Select file        | Import file        |
| Cloud Platform            | Import CA          | Select file | Select certificate | Import certificate |
| Maintenance<br>Help<br>中文 |                    |             |                    |                    |
|                           |                    |             |                    |                    |

4. Enable AWS Platform

Cloud Platform >> Platform Type: AWS IoT Cloud Platform >> Enable Cloud Platform >> Domain name Cloud Platform >> Port: 8883

|                    |                         | Vehicle Tracking Gateway Confi | guration Tool                 |    |
|--------------------|-------------------------|--------------------------------|-------------------------------|----|
| Status             |                         |                                |                               |    |
| System Settings    | Platform Type           | AWS lot                        | •                             |    |
| Cettular           | Enabled                 | $\checkmark$                   |                               |    |
| OBD Settings       | Domain                  | 1                              |                               |    |
| Cloud Platform     | Port                    | 8883                           |                               |    |
| Security<br>1-Wire | Enable Device Provision |                                |                               |    |
| Maintenance        | Show Advanced Option    |                                |                               |    |
| Help               |                         |                                |                               |    |
| 中文                 |                         |                                |                               |    |
|                    |                         |                                |                               |    |
|                    |                         |                                |                               |    |
|                    |                         |                                |                               |    |
|                    |                         |                                |                               |    |
| Disconnect         |                         |                                | Back Read again Save configur | 10 |

"Cloud Platform >> Domain name" AWS IoT >> Things >> "Select the created things" >> Interact Copy this domain name paste to "Cloud Platform >> Domain name"

| Reet provisioning templates     Details     This thing already appears to be connected.       Manage     Security:     Thing groups     HTTPS       Rilling groups     Update your Thing Shadow using this Rest API Endpoint. Learn more     Shadows       Shadows     Stoctmny/Sen7e.sts.lot.cn-north-1.amszonaws.com.cn       Intersect     Activity:     MQTT       Jobs     Use topics to erable applications and things to get, update, or delate the state information for a beforder metrics       Secure     Defend                                                                                                    | Actions -            |
|----------------------------------------------------------------------------------------------------|----------------------|
| Onboard     NO 1992       Get started     Details       Filest provisioning templates     Details       Manage     Secontry       Thing groups     HTTPS       Billing groups     Billing Groups       Billing groups     Statewat       Jobs     Statewat       Jobs     Update your Thing Shedow using this Rest API Endpoint. Learn more       Shadowa     Statewat       Shadowa     Statewat       Jobs     Intersect       Jobs     Update your Thing the dow using this Rest API Endpoint. Learn more       Shadowa     Statewat       Jobs     Update your Thing Shedow using this Rest API Endpoint. Learn more       Shadowa     Statewat       Jobs     Update your Thing Shedow using this Rest API Endpoint. Learn more       Shadowa     Statewat       Jobs     Update your Thing Shedow using this Rest API Endpoint. Learn more       Jobs     Update your Thing Shedow using this Rest API Endpoint. Learn more       Jobs     Update your Thing Shedow using this to get, update, or delate the state information for a       Jobs     Update your more       Defend     Defender metrics                                                                                                    |                      |
| Get started     Details     This thing already appears to be connected.       Manage     Secontly.       Overview     This thing already appears to be connected.       Secontly.     This groups       Mining groups     HTTPS       Billing groups     Billing Groups       Jobs     Secontly.       Jobs     Activity       Violations     Lasen more       Defend     Defend                                                                                                    |                      |
| Feet provisioning templates     Details     This thing already appears to be connected.       Manage     Secontly.       Overview     Thing groups.     HTTPS       Thing groups     Billing Groups.     Update your Thing Shadow using this Rest API Endpoint. Learn more       Shadows     Station of the state information for a biological to get, update, or delete the state information for a biological to get, update, or delete the state information for a biological to get, update, or delete the state information for a biological to get.                                                                                                    | Connect a device     |
| Overview     Thing groups       Thing groups     Thing groups       Billing groups     Billing Groups       Billing groups     Shadows       Interact     Stotmy/Sectors/Sectors                                                                                                    |                      |
| Overview     Thing groups     HTTPS       Rings     Alling groups     Alling groups       Interset     Stadows     atcolorny7sein7e.ats.iot.coinnorth-1.amazonaus.com.coin       Interset     Activity.     MQTT       Jobs     Use topics to enable applications and things to get, update, or delete the state information for a statement       Greengrass     Defender meetros                                                                                                    |                      |
| Things     Billing Groups       Thing groups     Shadows       Shadows     Stoctnny7sen7e_ats.iot.cn-north-1.asszonsws.com.cn       Interact     Activity       Job templates     Activity       Junes     Update your Thing Shadow using this Rest API Endpoint. Learn more       Shadows     Stoctnny7sen7e_ats.iot.cn-north-1.asszonsws.com.cn       Interact     Activity       Job templates     Activity       Junes     Update your Thing Shadow using this Rest API Endpoint. Learn more       Stoct     MQTT       Job templates     Job Use topics to enable applications and things to get, update, or delete the state information for a Update or Defender metrics       Secure     Defend                                                                                                    |                      |
| Types     Update your thing Shedow using this kest API Exposit. Learn more       Thing groups     shadows       Billing groups     atcottnny7sen7e.sts.itot.cn-north-1.searonsws.com.cn       Jobs     Activity       Job templates     Jobs       Tunnels     Violators       Violators     Learn more       Defend     Act.                                                                                                    |                      |
| Intra groups     Stootnny7sen7e.sts.iot.cn-north-1.amazonavs.com.cn       Billing groups     Activity       Jobs     Activity       Job templates     Jobs       Use topics to enable applications and things to get, update, or delete the state information for a Violations       Greengrass     Defend       Act     Activity                                                                                                    |                      |
| Billing groups Lobs Activity MQTT Lobs Use topics to enable applications and things to get, update, or delete the state information for a Violations Defender metrics Activity Activity |                      |
| Iob templates     Jobs       Jumels     Jobs       Tunnels     Use topics to enable applications and things to get, update, or delate the state information for a Violetions       Greengrass     Defender metrics       Defend     Act                                                                                                    |                      |
| Job templates Jobs Jobs Use topics to enable applications and things to get, update, or delete the state information for a Violations Learn more Defender metrics Act.                                                                                                    |                      |
| Turnels Use topics to enable applications and things to get, update, or delete the state information for a<br>Violations Learn more<br>Defend Act                                                                                                    |                      |
| Greengrass     Learn more<br>Defend       Secure                                                                                                    | Thing (Thing Shadow) |
| Defend                                                                                                    |                      |
| Act                                                                                                    |                      |
|                                                                                                    |                      |
| Test                                                                                                    |                      |
|                                                                                                    |                      |
| Software                                                                                                    |                      |
| Settings                                                                                                    |                      |

Save the configuration and restart the device. On the Cloud Plateform Cloud Platform page, check the connection status:

|                |                 |                   | Vehicle Track | ing Gateway Configuration Tool                      |             |
|----------------|-----------------|-------------------|---------------|-----------------------------------------------------|-------------|
| tatus          | Function Status | Connection Status | Platform Type | Connected Domain                                    | Action      |
| ystem settings | Enabled         | Connected         | AWS IoT       | al cotnny7sen7e.ats.iot.cn-north-1.amazonaws.com.cn | Modif       |
| eilular        |                 |                   |               |                                                     |             |
| OBD settings   |                 |                   |               |                                                     |             |
| Noud Platform  |                 |                   |               |                                                     |             |
| ecurity        |                 |                   |               |                                                     |             |
| laintenance    |                 |                   |               |                                                     |             |
| elp            |                 |                   |               |                                                     |             |
| <u>ب</u> ک     |                 |                   |               |                                                     |             |
|                |                 |                   |               |                                                     |             |
|                |                 |                   |               |                                                     |             |
|                |                 |                   |               |                                                     |             |
|                |                 |                   |               |                                                     |             |
|                |                 |                   |               |                                                     |             |
|                |                 |                   |               |                                                     |             |
|                |                 |                   |               |                                                     |             |
| Disconnect     |                 |                   |               | Refresh Co                                          | onfiguratio |

By default, invalid data is not reported. To report invalid data, tick "Report invalid data" in the advanced options. After that, the reported data value that does not exist is NULL, as is shown below.

Method 2: Create a provisioning template connection for AWS

 Create a prefabricated templet: Amazon IoT >> Fleet provisioning templates >> Create, as is shown below.

| Amazon InT 3 Fleet provincering templates |                                                      |                                                                                                    |
|-------------------------------------------|------------------------------------------------------|----------------------------------------------------------------------------------------------------|
| Fleet provisioning templates              |                                                      | Onite                                                                                                    |
|                                           |                                                      |                                                                                                    |
| Search templates                          |                                                      |                                                                                                    |
|                                           |                                                      |                                                                                                    |
| Raze                                      | Status                                               |                                                                                                    |
|                                           | Enabled                                              | 3.000                                                                                                    |
|                                           | 2,000                                                |                                                                                                    |
| U ATTIRTZ                                 | mated                                                |                                                                                                    |
|                                           |                                                      |                                                                                                    |
|                                           |                                                      |                                                                                                    |
|                                           |                                                      |                                                                                                    |
|                                           |                                                      |                                                                                                    |
|                                           |                                                      |                                                                                                    |
|                                           |                                                      |                                                                                                    |
|                                           |                                                      |                                                                                                    |
|                                           |                                                      |                                                                                                    |
|                                           |                                                      |                                                                                                    |
|                                           |                                                      |                                                                                                    |
|                                           |                                                      |                                                                                                    |
|                                           |                                                      |                                                                                                    |
|                                           | Fleet provisioning templates Send templates  To name | Fleet provisioning templates       Sand terestates       Image       Rance       Sands       Image       Sands       Image       Sands       Image       Sands |

Creat Certificate: Amazon IoT >> Certificates

| Amazon IoT ×                                | Amezon 107 D Certificates                                                                    |          |        |
|---------------------------------------------|----------------------------------------------------------------------------------------------|----------|--------|
| Monitor<br>Activity                         | Certificates                                                                                 |          | Create |
| Onboard                                     | Search certification Q                                                                       |          |        |
| iet started<br>Teer provisioning unreplaces | 🖸 Name                                                                                       | Status   |        |
| faruige<br>Iversiaw                         | C IIIa Magaoo Still 700 TO Anna Markov 302754 e Alfred 2000 44229 Alfred 101 104 501 anna 50 | Inactive | ***    |
| hings                                       | Dar185e47147a6w71942fa8803ee23065790740e706176455046220ef7222eca                             | Active   | ***    |
| ypes<br>bing groups                         | Et200720162179858360495532205x62753245924692346046046156258846554546445655                   | Activo   |        |
| illing graups                               | v2836cfac5f8c356745ac/5f8ac744c56874fbtbdbstc2f7ct/f5a4c26fac155a                            | Inactive | ***    |
| ene<br>zatelgmot de                         | Cac?o42440842m355753C031ce8195587532633ce8195587526a3cadox29448cedus12c4eeft87               | Inactive | ***    |
| umets                                       | EDERSA40764562146666153310566660555153441327177465869065962560259                            | Activa   | 120    |
| ireesigrass<br>acum                         | atce0375c7e41506e74eseec60oe8b00534a2bo434635743011131025304046                              | Active   | ***    |
| ertificates                                 | 74471a2120429362888444419642008826679054695608261906158481636415                             | Active   | 022    |
| olicies<br>As                               | N 1000005726131575007709000061500720064688.24947161180057266334805                           | Adha     | 1444   |
| lete Allanan<br>Authorizans                 | Li 48229046026416956211006771606/19745/6603841044956661148866/64002                          | Active   | ***    |
| hefend                                      | Bab4819721211e8b76517356e5b5b87276d406bd8ab14e019e9fs5110892450e4                            | Inactive | C 444  |
| ict                                         | and an an an an an an an an an an an an an                                                   | Inactive |        |

Amazon IoT >> Things >> Create a single things >> Add your device to the thing registry >> Add certificate

On this page, create a certificate for the thing just created, as is shown below.

| Monitor                                     | A standard Utward Science                                                                                  |                    |
|---------------------------------------------|----------------------------------------------------------------------------------------------------|--------------------|
| Activity                                    | Create a certificate                                                                                       |                    |
| Onboard                                     |                                                                                                    |                    |
| Get started<br>Fleet provisioning templates | A certificate is used to authenticate your device's connection to Amazon IoT.                              |                    |
| Manage                                      | One-click certificate creation (recommended)                                                               |                    |
| Overview                                    | This will generate a certificate, public key, and private key using Amazon JoT's certificate<br>authority. | Create certificate |
| Туриз                                       | A CONTRACT OF                                                                                              |                    |
| Thing groups<br>Billing groups              | Create with CSR<br>Upload your own certificate signing request (CSR) based on a private key you own.       | 1 Create with CSR  |
| obs<br>ob templates                         | Use my certificate                                                                                         |                    |
| formels<br>Sreengrass                       | Use my certoincate<br>Register your CA certificate and use your own certificates for one or many devices.  | Get started        |
| cure                                        |                                                                                                    |                    |
| ertificates                                 |                                                                                                    |                    |
| plicies                                     |                                                                                                    |                    |
| As                                          |                                                                                                    |                    |
| cle Aliases                                 |                                                                                                    |                    |
| uthorizers                                  |                                                                                                    |                    |
| efend                                       |                                                                                                    |                    |
| Act                                         |                                                                                                    |                    |

- 2. Download a certificate file
- Download a public key file >> A certificate for the things >> Download. The file format is \*\*\*.cert.pem;
- Download the private key file >> A private key >> Download. The file format is
   \*\*\*.private.key;
- As the AWS CA files have been built into the tracker, there is no need to download them. If you need to update, click"A root CA for Amazon IoT Download";
- Click Activate to activate the certificate;
- Click the "Attach a policy", enter additional policy page, as is shown below.

| × Tol nosemA                 | © Success<br>Successfully (provided conflicture Please download conflicture Hers                                                                   |  |
|------------------------------|----------------------------------------------------------------------------------------------------|--|
| Monitor                      |                                                                                                    |  |
| Activity                     |                                                                                                    |  |
| Onbaand                      | Certificate created!                                                                                                    |  |
| Getstorted                   |                                                                                                    |  |
| Fleet provisioning templates |                                                                                                    |  |
| r Manage                     | Develated these files and save them in a safe place. Cartificates can be retrieved at any time, but the private and public keys samet be retrieved |  |
| Overview                     | after you close this page                                                                                                    |  |
| Things                       |                                                                                                    |  |
| Types                        | In order to connect a device, you need to download the following:                                                                                  |  |
| Thing groups                 | A cost#case for this thing / 7067568292/ert.peen Denvinie                                                                                          |  |
| Billing groups               | A public key 19b76062012.0.ctic.key Desminant                                                                                                    |  |
| Jobs                         |                                                                                                    |  |
| Jub templates                | A private key Yob7568292 private key Download                                                                                                    |  |
| Turinets                     |                                                                                                    |  |
| Greengrans                   | Yee also need to download a root CA for Amazan b01:<br>A root CA for Amazon IoTDewnload                                                            |  |
| f Secure                     |                                                                                                    |  |
| Cortificates                 | Activate                                                                                                    |  |
| Policies                     |                                                                                                    |  |
| CAs                          |                                                                                                    |  |
| Role Aliases                 |                                                                                                    |  |
| Authorizers                  | Carral Done Arrachia policy                                                                                                    |  |
| Defend                       |                                                                                                    |  |
| Act                          |                                                                                                    |  |

• On the previous window, click "Activate" to enter the certificate list. Click "Done" and complete certification.

| Add authorization to certificate                                                                                                    |  |
|----------------------------------------------------------------------------------------------------|--|
| Matty Control of Control of Contr |  |
| ctailty Voccare attaching a policy to the following certificate:                                                                                                    |  |
| 1002ml /01/76/62/924e24/97504/7552:2160x/95192/060915147716606(ce9)454c1394e                                                                                                    |  |
| ctoried Select a policy to attack to this certificate:                                                                                                    |  |
| er, pre-scienting transpirates                                                                                                    |  |
| 0. Search publies                                                                                                    |  |
| erviewsubgg_policyview *                                                                                                    |  |
| ings pub_gg-policy View                                                                                                    |  |
| ps                                                                                                    |  |
| ad horts                                                                                                    |  |
| Ing groups 🛃 VT310_Provision_test.                                                                                                    |  |
| 8                                                                                                    |  |
| on completes "fiffact", "Allow";<br>unut: "Active", "latiformest",                                                                                                    |  |
| "Resource") ""                                                                                                    |  |
| reenynes (                                                                                                    |  |
| "Effect": "Allow",<br>"Action": [                                                                                                    |  |
| "Bet Fulliss",<br>"Set Receive"                                                                                                    |  |
| let let let let let let let let let let                                                                                                    |  |
| Create new policy                                                                                                    |  |
| Alass                                                                                                    |  |
| nines                                                                                                    |  |
| fend TypSkyselected Dane                                                                                                    |  |
| i presi acceso                                                                                                    |  |

 On the previous window, click "Attach a policy" to enter the Amazon IoT >> Policy list to add a policy, as is shown below.

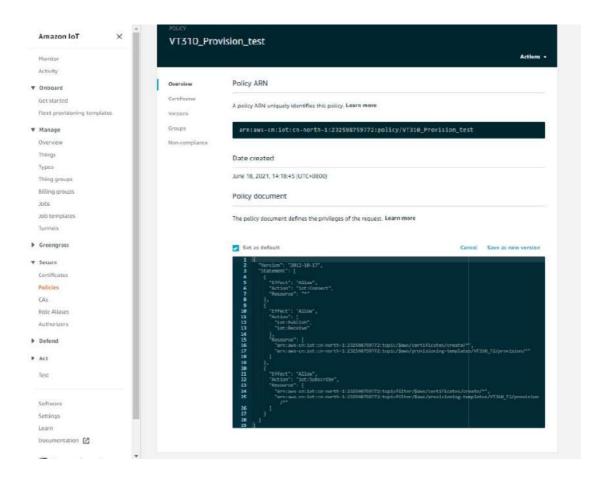

- 3. Use the configuration tool to import the certificate file to the vehicle tracker
- Security >> Import digital certificate >> Select a certificate (select the downloaded digital certificate \*\*\*.cert.pem in the displayed dialog box), click "Import certificate"
- Security >> Import private key certificate >> Select a file (select the downloaded digital certificate \\. private.key in the dialog box that appears); click "Import file";
- As the tracker already has a built-in AWS CA file, the CA file is not required. If you need to update the CA file, go to Security >> Import CA certificate >> Select a file (select the downloaded digital certificate \*\*\*.cert in the pop-up dialog box), click "Import certificate";

|                           | Import certificate |             |                    |                    |
|---------------------------|--------------------|-------------|--------------------|--------------------|
| System Settings           | import ceruncato   |             |                    |                    |
| Cellular                  | Import DC          | Select file | Select certificate | Import certificate |
| OBD Settings              | Import private key | Select file | Select file        | Import file        |
| Cloud Platform            | Import CA          | Select file | Select certificate | Import certificate |
|                           |                    |             |                    |                    |
| Maintenance<br>Help<br>中文 |                    |             |                    |                    |
| Help                      |                    |             |                    |                    |

4. Enable AWS

Cloud Platform >> Platform Type: AWS IoT Cloud Platform >> Enable Cloud Platform >> Domain name Cloud Platform >> Port : 8883

|                 |                         | Vehicle Tracking Gateway Co | onfiguration Tool                  |
|-----------------|-------------------------|-----------------------------|------------------------------------|
| Status          |                         |                             |                                    |
| System Settings | Platform Type           | AWS lot                     | *                                  |
| Cellular        | Enabled                 | $\checkmark$                |                                    |
| OBD Settings    | Domain                  |                             |                                    |
| Cloud Platform  | Port                    | 8883                        |                                    |
| Security        | Enable Device Provision |                             |                                    |
| Maintenance     | Show Advanced Option    |                             |                                    |
| Help            | Publish Invalid Data    | $\checkmark$                |                                    |
| 中文              |                         |                             |                                    |
|                 |                         |                             |                                    |
|                 |                         |                             |                                    |
|                 |                         |                             |                                    |
|                 |                         |                             |                                    |
| Disconnect      |                         |                             | Back Read again Save configuration |

▲ If you create a preset template on AWS, you need to enable device preset in the configuration tool. Tick ✓ to enable it, and enter the preset template name. The template name can be found in AWS IoT >><u>Fleet provisioning</u>\_ templates.

Copy the address in the AWS IoT >> Things >> "Select created things">> Interact option. Enter the domain name on the AWS IoT page.

| Monitor                      | THENE            |                                                                                                 |                           |
|------------------------------|------------------|-------------------------------------------------------------------------------------------------|---------------------------|
| Activity                     |                  |                                                                                                 |                           |
| Onboard                      | NO TYPE          |                                                                                                 | Actions -                 |
| Get started                  |                  |                                                                                                 |                           |
| Fleet provisioning templates | Details          | This thing already appears to be connected.                                                     | Connect a device          |
| Manage                       | Security         |                                                                                                 |                           |
| Overview                     | Thing groups     | HTTPS                                                                                           |                           |
| Things                       |                  |                                                                                                 |                           |
| Types                        | Billing Gmups    | Update your Thing Shadow using this Rest API Endpoint. Learn more                               |                           |
| Thing groups                 | Shadows          | sicotnny7sen7e.ats.iot.cn-north-1.amszonaws.com.cn                                              |                           |
| Billing groups               | Interact         |                                                                                                 |                           |
| Jobs                         | Activity         | MQTT                                                                                            |                           |
| Job templates                | Jobs             | HQI                                                                                             |                           |
| Tunnels                      | Violations       | Use topics to enable applications and things to get, update, or delete the state information fi | ar a Thing (Thing Shadow) |
| Greengrass                   | Defender metrics | Learn more                                                                                      |                           |
| Secure                       |                  |                                                                                                 |                           |
| Defend                       |                  |                                                                                                 |                           |
| Act                          |                  |                                                                                                 |                           |
| Test                         |                  |                                                                                                 |                           |
| Software                     |                  |                                                                                                 |                           |
| Settings                     |                  |                                                                                                 |                           |

Save the configuration and restart the device. On the Cloud Platform Cloud Platform page, check the connection status:

|                 |                 |                   | Vehicle Track | ing Gateway Configuration Tool                      | - ×           |
|-----------------|-----------------|-------------------|---------------|-----------------------------------------------------|---------------|
| Status          | Function Status | Connection Status | Platform Type | Connected Domain                                    | Action        |
| System settings | Enabled         | Connected         | AWS IoT       | al cotnny7sen7e.ats.iot.cn-north-1.amazonaws.com.cn | Modify        |
| Cellular        |                 |                   |               |                                                     |               |
| OBD settings    |                 |                   |               |                                                     |               |
| Cloud Platform  |                 |                   |               |                                                     |               |
| Security        |                 |                   |               |                                                     |               |
| Maintenance     |                 |                   |               |                                                     |               |
| Help            |                 |                   |               |                                                     |               |
| 中文              |                 |                   |               |                                                     |               |
|                 |                 |                   |               |                                                     |               |
|                 |                 |                   |               |                                                     |               |
|                 |                 |                   |               |                                                     |               |
|                 |                 |                   |               |                                                     |               |
|                 |                 |                   |               |                                                     |               |
|                 |                 |                   |               |                                                     |               |
| Disconnect      |                 |                   |               | Refresh Co                                          | onfigurations |

### 6.4.2 Subscription and Publishing of AWS

1. Subscribe to messages reported and published by VT310

#### Amazon IoT >> Test

| Amazon loT 🛛 🛪                                                                                                    | Arazze tal. 3 tes.       |                                                                                                    |                                            |
|----------------------------------------------------------------------------------------------------|--------------------------|----------------------------------------------------------------------------------------------------|--------------------------------------------|
| Haritza<br>Activity                                                                                                    | MQTT client 🚥            |                                                                                                    | Consected as interested -102254-00022718-0 |
| <ul> <li>Ordened</li> <li>Satisserad</li> <li>Forturations</li> </ul>                                                                                                    | Educations<br>Educations |                                                                                                    |                                            |
| Moninge<br>Ownshow<br>Damp<br>Damp | Pathiki te ruga          | Interior IN<br>Devices problem MSO(T) rescipier on segme . Securation Ris date to a date that a state and restrict their messages.<br>Security for the second security of the second second       | (Anno Anno Anno Anno Anno Anno Anno Anno   |
| Edu.<br>Falta Aliman<br>Austanaza<br>• Lethind<br>• Aut.<br>kea<br>Sefferare<br>Sattinga<br>Sattinga                                                                                                    |                          | Palace<br>Society essai are a musage to accessive if a give of a<br>Specify event is a palace of a give and a give any film of a<br>second of the second of the secon | ( 'Ministery')                             |

Amazon IoT >> Test >> enter the published topic in the Subscription topic text box, as is shown below.

For example: v1/VT310 SN/motion/info

|                                                                                                    | NOTICE TO A CONTRACTOR OF A CONTRACTOR OF A CO |                                                                                                    |                                   |
|----------------------------------------------------------------------------------------------------|----------------------------------------------------------------------------------------------------|----------------------------------------------------------------------------------------------------|-----------------------------------|
| ing .                                                                                                    | MQTT client 🛶                                                                                                    |                                                                                                    | Connected as internatio 162644415 |
| neri<br>Neritat                                                                                                    | Salariptan                                                                                                    |                                                                                                    |                                   |
| provisioning http://dat                                                                                                    | Surface the to a topic                                                                                                    | Labour Han                                                                                                    |                                   |
| aar<br>mene<br>p<br>p<br>p<br>p<br>p<br>p<br>p<br>p<br>p<br>mene<br>p<br>p<br>p<br>mene<br>p<br>p<br>mene<br>p<br>p<br>mene<br>p<br>p<br>mene<br>p<br>p<br>mene<br>p<br>p<br>mene<br>p<br>p<br>mene<br>p<br>mene<br>mene | Palatiti Ta u Tagar                                                                                                    | Development Mich Transpage on taken. The unit value (a bat to batch the sales of a sales of a sales | Shadety ligh                      |
| engrass<br>eng<br>Trocess<br>lang<br>Allansis                                                                                                    |                                                                                                    | Constraint enable     Constraint enable     Constraint enable     Constraint enable     Constraint enable     Constraint enable     Constraint enable                                                                                                    |                                   |
| wars.                                                                                                    |                                                                                                    | Publish<br>Specific a trace and a message to publish with a QurS while                                                                                                    |                                   |
|                                                                                                    |                                                                                                    | landy a true to animite to, e.g. replace/1                                                                                                    |                                   |
| ad                                                                                                    |                                                                                                    |                                                                                                    |                                   |
| w.                                                                                                    |                                                                                                    |                                                                                                    |                                   |
| -                                                                                                    |                                                                                                    | $\sum_{i=1}^{N}$ writing $r_i$ , with rest and all constitutions $r_i$                                                                                                    |                                   |
|                                                                                                    |                                                                                                    | (a) Another a set of another and a set of another and a set of a set of     |                                   |

By default, the VT310 reports messages from the retention groups of GNSS, Sysinfo, Motion, Cellular1, IO, and OBD. You only need to subscribe to topics to receive messages, as is shown below.

| Amazon leT X                                                                                                    | Amastrid, 2. Tex.        |                                                                                                    |                                        |
|----------------------------------------------------------------------------------------------------|--------------------------|----------------------------------------------------------------------------------------------------|----------------------------------------|
| Posito                                                                                                    | MQTT client              |                                                                                                    | Connected as internave-1625648402778-0 |
| Colourd<br>Out sur nut                                                                                                    | Externation .            | v1/v1313:102300178/methed/adv                                                                                                    | Opert Clear Passe                      |
| int contents testion                                                                                                    | Subarrike to a taxes     | Publick                                                                                                    |                                        |
| Ran age                                                                                                    | Public Is a taple        | Sacoty is train and a memory of a particle with a QaS of 0                                                                                                    |                                        |
| terge                                                                                                    | w1/\171122102900171.)mol | +{\/#110210230311E}/medax/fmfo                                                                                                    | Publish to topic                       |
| pano<br>Histop operation<br>Histop generation<br>Histop generation<br>Histop generation<br>Histophysical Science (Science Science Sci |                          | <sup>1</sup> / <sub>2</sub> (second ), (second second |                                        |
| resdi<br>WUTUESS                                                                                                    |                          |                                                                                                    |                                        |
| et al la                                                                                                    |                          | v1/VF3102102000128/motion/info Arg 07, 2021, 13 66 33 6.07, 5460                                                                                                    | Separt Web                             |
| editutea<br>dilan<br>Ni<br>di Abass<br>di Abass                                                                                                    |                          | "Witten U"         METMON",           "Witten U"         4.01704           "Witten U"         4.01704           "Witten U"         4.01704           "Witten U"         4.01704           "Witten U"         4.01           "Witten U"         4.01           "Witten U"         4.01           "Witten U"         4.01           "Witten U"         4.01                                                                                                    |                                        |
| fort                                                                                                    |                          |                                                                                                    |                                        |
| e,                                                                                                    |                          |                                                                                                    |                                        |
| 6.1                                                                                                    |                          |                                                                                                    |                                        |
| DAILY .                                                                                                    |                          |                                                                                                    |                                        |
| 10                                                                                                    |                          |                                                                                                    |                                        |
| n<br>annachán 🔁                                                                                                    |                          |                                                                                                    |                                        |

For more information, see API documentation.

```
《FlexAPI_over_MQTT_Reference_for_3rd_party_platform_VT310.pdf》
```

## 6.5 Aliyun IoT

The Alibaba Cloud Enterprise IoT platform provides fully-hosted instance services. It allows you to easily access and manage devices without building IoT infrastructure by yourself. It features low costs, high reliability, high performance, and easy operation and maintenance. With powerful data processing capabilities, it can better analyze and visualize device data. Realtime security threat detection ensures that each instance is secure and reliable. It is the first choice for each enterprise device to migrate to the cloud. For more information, visit the Alibaba Cloud product page. <u>https://www.aliyun.com/product/iot</u>.

#### Method 1: One machine and one key

For more information: https://help.aliyun.com/document\_detail/74006.html

 Go to the Alibaba Cloud Console IoT Platfrom >> Device >> Devices >> Device Details. Create a Device and view the Device Secret, as is shown below.

| Public Instance                   | In' Hatform / Devices / | Devices / Deale Details       |                        |                          |                               |                           |
|-----------------------------------|-------------------------|-------------------------------|------------------------|--------------------------|-------------------------------|---------------------------|
| kes o                             | ← mqtt_ter              | np one                        |                        |                          |                               |                           |
| Products                          |                         | T約式呈現式登展 View<br>ANSCAND Capy |                        | Devezitoret              | E.W.                          |                           |
| Devices                           | Device Information      |                               | Amage Files Device Log | Orline Debug Groups Task |                               |                           |
| Geoupe                            | Device Information      |                               |                        |                          |                               |                           |
| CA Certificate                    | Product Name            | WOTTINEZ講座記录体                 | ProductSey             | a 10 WISCARD Com         | Regisio                       | China Sherighali          |
| 4 V                               | Node Type               | Devise                        | Decemberse             | mitt_semp Copy           | Authintication Mode           | Deusse Secret             |
| elenance 🔍                        | No. 0                   | int'                          | IF Address             | 1784225232               | formation (section)           | (a)                       |
| ource Allocation ∽<br>Analytics ⊴ | Created Ar              | /st 5, 2021, 15:09:19         | Desivited At           | Jap 5, 2021, 154597.40   | Last Online                   | lat 11, 2021, 1803/49-419 |
| Visual                            | Governtification        | Citine                        | Raab tiers Deby (0)    | Test                     | Device local log<br>reporting | Enabled 🌑                 |
| umentation and Tools              | More Device Informati   | en                            |                        |                          |                               |                           |
|                                   | SDK Language            | 5(huse                        | Valance                | 1,27                     | Musicle Vanafacturer          |                           |
|                                   | Modula Information      |                               |                        |                          |                               |                           |

The Device Certificate of the replication Device includes three parameters: Product Key, Device Name, and Device Secret, as is shown below.

| 😑 C-D Alibaba Cloud            | D VARIABLES CR                                | na (Banghà) -                         |                        |                                                                       |           | Approx Rose RDP             | Emergene Support App E |
|--------------------------------|-----------------------------------------------|---------------------------------------|------------------------|-----------------------------------------------------------------------|-----------|-----------------------------|------------------------|
| + Public instance<br>Devices ~ | w <sup>™</sup> Patrice / Deces<br>← mqtt_ter  | / Devise / Center Prints<br>mp Office |                        |                                                                       |           |                             |                        |
| Products                       |                                               | ANGLE CON                             |                        | Develo                                                                | ent vite  |                             |                        |
| Devices                        | Desice Wormation                              | Tourcles TSLDWA                       | Device Shadow Manage R | Tes Dense Log Online Debug Groups                                     | a Tank    |                             |                        |
| Groups                         | Device Information                            |                                       |                        |                                                                       |           |                             |                        |
| CA Centificate                 | Probert Stores ( )                            | MUTRESER                              | Device Certificate     |                                                                       | ×         | (Bypine):                   | Olym (Diarogow)        |
| fluites                        | Paude Tajer                                   | Devices                               |                        |                                                                       |           | Jamundcation Mode           | Device Secret          |
| Malatanance 🗢                  | Allan, dir                                    | -                                     | DeviceNarie:           | attisticatiq Copy                                                     |           | Press, Sense                |                        |
| Link Analytics II              | Creates Pr                                    | Ax 5, 0821, 15 RE118                  | Destadantet            | 8787.00000930.070705414038381765 Com                                  |           | 101918                      | au 15,207,168148,470   |
| Elinic Visual 🖓                | CorpetBable                                   | Office                                | Certificate installati |                                                                       |           | Course and the<br>reporting | Takini 🌑               |
| Documentation and Tools        | More Device Informat                          | ion                                   |                        | na moues<br>nam-ontificate par device and instan-ontificate per picto | all mides |                             |                        |
|                                | ADR Language                                  | Eleman                                |                        |                                                                       | Gass      | Middle Mendamyre            |                        |
|                                | Matuk Montelior                               |                                       |                        |                                                                       |           |                             |                        |
|                                | Tag Information<br>Dence Tag his results from | <b>∠</b> t≈<br>4                      |                        |                                                                       |           |                             |                        |

2. Config Aliyun IoT

Cloud Platform >> Platform Type: Aliyun IoT Cloud Platform >> Enable Cloud Platform >> Device Name: Cloud Platform >> Product Key Cloud Platform >> Authentication Mode: Unique Certificate Per Device

#### Cloud Platform >> Device Secert

Tick vertificate Per Certification Mode: Unique Certificate Per Device/Unique Certificate Per Model

The three parameters from Alibaba Cloud ProductKey, DeviceName, and DeviceSecret. Enter the corresponding parameters in the configuration tool. In the upper-left corner of the IoT platform console, view the region where your service is located. For more information about the Region ID values, see Region and zone.

|                    |                      | Vehicle Tracking Gateway Configuration Tool | 11 <b>-</b>      |
|--------------------|----------------------|---------------------------------------------|------------------|
| Status             |                      |                                             |                  |
| System Settings    | Platform Type        | Aliyun Iot 👻                                |                  |
| Cellular           | Enabled              |                                             |                  |
| OBD Settings       | Device Name          |                                             |                  |
| Cloud Platform     | Region ID            |                                             |                  |
| Security<br>1-Wire | Product Key          |                                             |                  |
| Maintenance        | Authentication Mode  | Unique Certificate Per Device               |                  |
| Help               |                      |                                             |                  |
| 中文                 | Device Secret        |                                             |                  |
|                    | Show Advanced Option |                                             |                  |
|                    | Publish Invalid Data | $\checkmark$                                |                  |
|                    |                      |                                             |                  |
|                    |                      |                                             |                  |
| Disconnect         |                      | Back Read again Save                        | e configurations |

## 6.6 Configuration of MQTT Platform Link

MQ Telemetry Transport (MQTT) is a lightweight proxy-based message transmission protocol for Publishing/Subscribing. It is designed to be open, simple, lightweight, and easy to implement. These features make it suitable for restricted network environments, including but not limited to high-costs, low-bandwidth and unreliable networks. CPU and memory resources are limited for embedded devices. This protocol provides one-to-many message publishing and discoupling applications using the publish/subscribe message mode. It supports transmission of messages blocked by load content with TCP/IP. Open-source software that supports MQTT, such as ThingsBoard and EMQ, allows customers to develop their own IoT platforms.

### 6.6.1 MQTT Broker

Cloud Platform >> Platform Type >> Mqtt Broker: Enable, configure domain name, port, username, and password ". Click "Save configuration" and restart, as is shown below.

|                 |                      | Vehicle Tracking Gateway Con |  |
|-----------------|----------------------|------------------------------|--|
| Status          | Platform Type        | N D C.                       |  |
| System Settings | Fiantonin Type       | Mqtt Broker                  |  |
| Cellular        | Enabled              | $\checkmark$                 |  |
| OBD Settings    | Domain               | 1                            |  |
| Cloud Platform  | Port                 | 1883                         |  |
| Security        |                      |                              |  |
| 1-Wite          | username             |                              |  |
| Maintenance     | password             |                              |  |
| Help            |                      |                              |  |
| 中文              | Show Advanced Option |                              |  |
|                 |                      |                              |  |
|                 |                      |                              |  |
|                 |                      |                              |  |
|                 |                      |                              |  |
|                 |                      |                              |  |

If you want to view invalid data, click "Show Advanced Options" to see hidden configuration items. Select "Show invalid data", as is shown below.

|                 |                      | Vehicle Tracking Gateway Cor | and en and an and a state of the |               |
|-----------------|----------------------|------------------------------|----------------------------------|---------------|
| Status          |                      |                              |                                  |               |
| System Settings | Platform Type        | Mqtt Broker                  | •                                |               |
| Cellular        | Enabled              | $\checkmark$                 |                                  |               |
| OBD Settings    | Domain               |                              |                                  |               |
| loud Platform   | Port                 | 1883                         |                                  |               |
| -Wite           | username             |                              |                                  |               |
| laintenance     | password             | ******                       |                                  |               |
| Help            | Show Advanced Option |                              |                                  |               |
| 文               | Publish Invalid Data | $\checkmark$                 |                                  |               |
|                 |                      |                              |                                  |               |
|                 |                      |                              |                                  |               |
|                 |                      |                              |                                  |               |
| Disconnect      |                      |                              | Back Read again Save co          | onfigurations |

### 6.6.2 Configure ThingBoard Open-source IoT Platform

ThingsBoard is an open-source IoT platform where you can quickly develop, manage, and expand IoT projects. It is an open-source IoT platform for data collection, processing, visualization, and device management. It connects devices through the industry-standard IoT protocols - MQTT, CoAP, and HTTP, and supports cloud and local deployment. For more information, go to <u>https://thingsboard.io</u>.

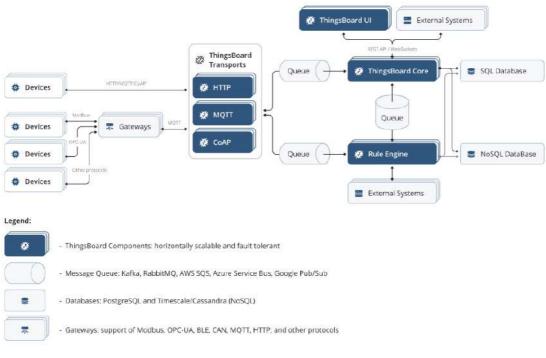

ThingsBoard Architecture

 Register an account and add a device. After adding a device, use the open Device Device Credentials >> MQTT Basic to enter the Client ID, User Name, and Password parameters. For more information, visit <u>https://thingsboard.io/docs/getting-started-guides</u>.

| ThingsBoard                                        | GB Device groups 🔹 🖬 All | Consult additional (Theophile of Child Mater)<br>Bases <b>Constructions (Child Mater</b> ) CC Observational Construction |
|----------------------------------------------------|--------------------------|----------------------------------------------------------------------------------------------------|
| <ul> <li>Home</li> <li>Play and billing</li> </ul> | All: Devices 🥒           | VT3102102000207                                                                                                    |
| III Solution templatas                             | 4 Crasted Sume 4         | Norme Details Attributes Latastationethy Norms Events Belaizes AultLags                                                  |
| 6-9 Rule chame                                     | 3021-08-02 11:35:03      | V/12/1022000000 V/12/102/102/00000                                                                                       |
| tų. Data convertere                                |                          |                                                                                                    |
| 1 integrations                                     |                          | Device Credentials X (0TT predentials                                                                                    |
| 😯 Roles                                            |                          | Gredentials type                                                                                                    |
| F Contorners hierarchy                             |                          | MQTT Basic +                                                                                                    |
| Liter groups     Y                                 |                          | UT3102102000207                                                                                                    |
| 22 Custamar groups                                 |                          | Liter Name *                                                                                                    |
| 🖬 Acaet goups 🗸 👻                                  |                          | InHand207                                                                                                    |
| ED Device proups                                   |                          | Parsent D                                                                                                    |
| LED AN                                             |                          |                                                                                                    |
| D Device profiles                                  |                          |                                                                                                    |
| III Entity view proups 🛛 🗸                         |                          | Carnel Sine                                                                                                    |
| 📸 Widgen Library                                   |                          |                                                                                                    |
| 🚦 Dashbawit groups. 👻                              |                          |                                                                                                    |
| G schedulor                                        |                          |                                                                                                    |
| T <sup>e</sup> White Cabeling 🗸 🗸                  |                          |                                                                                                    |
| Audit Loge     Audit Loge                          |                          |                                                                                                    |

**Platform Device Parameters** 

 In the configuration tool, enter the thingsboard.cloud, port number 1883, username User Name, Password, Password of the device parameters added by the platform.

| Status             |                      |                   |
|--------------------|----------------------|-------------------|
| System Settings    | Platform Type        | Mątt Broker 👻     |
| Cettutar           | Enabled              | $\square$         |
| OBD Settings       | Domain               | thingsboard.cloud |
| Cloud Platform     | Port                 | 1883              |
| Security<br>1-Wite | username             | xxxxxx            |
| Maintenance        | password             |                   |
| Help               | Show Advanced Option |                   |
| 中文                 | Publish Invalid Data |                   |
|                    |                      |                   |
|                    |                      |                   |
|                    |                      |                   |

# 7. Maintenance

You can upgrade the firmware with the local upgrade configuration tool, xshell, or through OTA. OTA upgrading includes Alibaba Cloud standard OTA upgrading, SmartFleet platform OTA upgrading and FlexAPI upgrading. Now we will only introduce how to upgrade with local configuration tools. For more information about upgrading, please contact technical support of InHand Networks.

## 7.1 Firmware Upgrade

Step 1: Go to Maintenance >> Upgrade firmware, as is shown below:

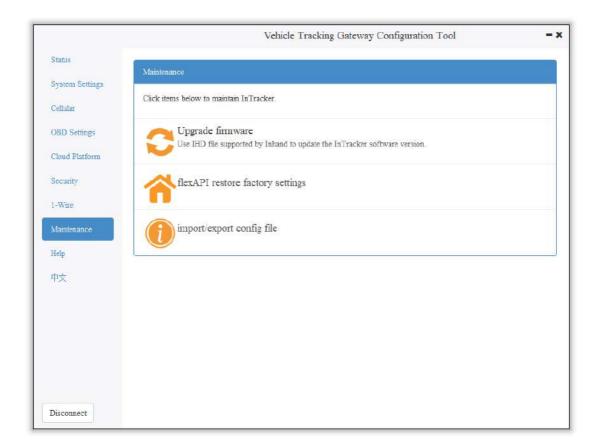

Step 2: Click "Browse file" to select the firmware. Click "Upgrade" and wait for firmware installation, as is shown below:

|                                                 |           | Vehicle Tra   | eking Gateway Configuration Tool                                                                                                    | - ×       |        |
|-------------------------------------------------|-----------|---------------|----------------------------------------------------------------------------------------------------|-----------|--------|
| Status<br>System Settings<br>Cellular           | Upgrade f | Browse file   | l. ml.                                                                                                    |           |        |
| OBD Settings<br>Cloud Platform                  |           | Select Upgrad | 1                                                                                                    | ·         | ×      |
| Security<br>I-Wire<br>Maintenance<br>Help<br>中文 |           | Look in:      | <ul> <li>PerfLogs</li> <li>Program Files</li> <li>Program Files (x86)</li> <li>Users</li> <li>Windows</li> <li>VT3.V1.0.8.IHD</li> </ul> | · © O O I |        |
|                                                 |           | File name:    | VT3. V1. 0. 8. IHD                                                                                                    |           | Open   |
|                                                 |           |               | Upgrade File(*.IHD)                                                                                                    |           | Cancel |

When a prompt box says "Will switch to the new version after restarting VT310", new firmware has been imported successfully. Click "Restart" to upgrade the firmware.

|                                                                   | Vehicle Tracking Gateway Configuration Tool                                         | - >         |
|-------------------------------------------------------------------|-------------------------------------------------------------------------------------|-------------|
| Status<br>System Sottings<br>Cellular<br>OBD Settings             | Upgrade firmware<br>Firmware of InTracker. C:VT3.V1.0.8.IHD                         |             |
| Cloud Platform<br>Security<br>1-Wire<br>Maintenance<br>Help<br>中文 | Upgrade success X<br>Will switch to the new version after restarting<br>VT310<br>OK |             |
| Disconnect                                                        | Ва                                                                                  | ck. Upgrade |

Note: After the device is upgraded, restart the device and then configure it.

## 7.2 Restore Factory Settings of FlexAPI

Go to Maintenance >> FlexAPI restore factory settings to reset FlexAPI settings.

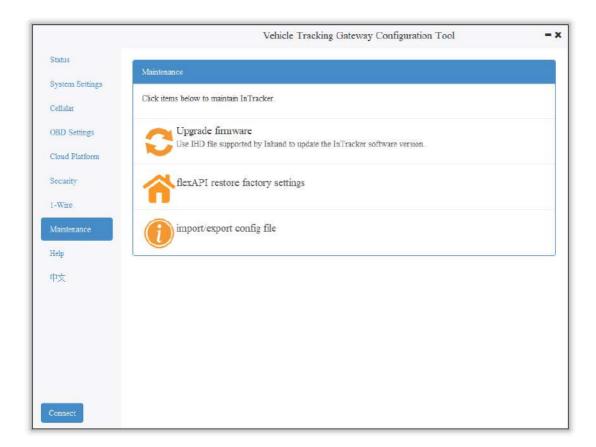

## 7.3 Import/Export Configuration

To back up and import configuration, go to Maintenance >> Import/export congifuration file, as is shown below. Click "Export configuration" to back up configuration, and click "Import configuration" to load the configuration file.

|                           |                       | Vehicle T             | racking Gateway | Configuration Tool       | -                   |
|---------------------------|-----------------------|-----------------------|-----------------|--------------------------|---------------------|
| Status<br>System Settings | import/exp            | port config           | file            |                          |                     |
| Cellular                  | Export configurations | Import configurations |                 |                          |                     |
| OBD Settings              |                       |                       |                 |                          |                     |
| Cloud Platform            |                       |                       |                 |                          |                     |
| Security                  |                       |                       |                 |                          |                     |
| 1-Wite                    |                       |                       |                 |                          |                     |
| Maintenance               |                       |                       |                 |                          |                     |
| Help                      |                       |                       |                 |                          |                     |
| 中文                        |                       |                       |                 |                          |                     |
|                           |                       |                       |                 |                          |                     |
|                           |                       |                       |                 |                          |                     |
|                           |                       |                       |                 |                          |                     |
|                           |                       |                       |                 |                          |                     |
| Connect                   |                       |                       |                 | back Read configurations | Save configurations |

To back up configuration, click "Export configuration". The configuration tool can read device configuration and pop up file storage window. Enter the name of the backup file, and click "Open".

|                                       | Vehicle Tracking Gateway Configuration Tool                                                                                                    |
|---------------------------------------|----------------------------------------------------------------------------------------------------|
| Status<br>System Settings<br>Cellular | import/export config file Export configurations Import configurations                                                                                                    |
| OBD Settings                          | $\blacksquare$ Select the exported configuration file ? $\times$                                                                                                    |
| Cloud Platform<br>Security            | Look in:                                                                                                    |
| 1-Wire<br>Maintenance<br>Heip<br>甲文   | <ul> <li>My Comp</li> <li>PerfLogs</li> <li>Program Files</li> <li>Program Files (x86)</li> <li>Users</li> <li>Windows</li> <li>back.json</li> <li>backup.json</li> </ul> |
|                                       | File name: backup.json Open                                                                                                    |
| Disconnect                            | Files of type: configuration file(*.json)                                                                                                    |

▲ In the exported configuration file, Username and Password are not available. If you hope to import the modified username and password to the new device, you can modify them in the exported file. Replace the admin characters with a new admin account, and input in the password of the new account. After the modified configuration file is saved, import it into the new device and restart the device. Log in the new device with the new admin account and password.

▲ In the exported configuration file, Username and Password are not available. If you hope to import the modified username and password to the new device, you can add them in the exported configuration file. Enter your admin account in "" of "user:":"", and enter the password in "" of "passwd":"". After the modified configuration file is saved, import it into the new device and restart the device. Log in the new device with the new admin account and password.

| . U I |                                     |
|-------|-------------------------------------|
| 55    | "aliyun_auth_type": "0",            |
| 56    | "aliyun_deviceSec": "",             |
| 57    | "aliyun_productSec": "",            |
| 58    | "tcp_udp_enable": "1",              |
| 59    | "tcp_udp_domain": "118.122.120.22", |
| 60    | "tcp_udp_port": "44444"             |
| 61    | },                                  |
| 62    | "admin": {                          |
| 63    | "user": "admin",                    |
| 64    | "passwd": "123456"                  |
| 65    | }                                   |
| 66    | }                                   |

# 8. Restoration of the Default Account and

# Password for Hardware

Because configuration usually involves the device certificate file, when the device is restored to the factory via hardware, only the username and password are restored to admin/123456. As is shown in the following picture, press the Reset button with a screwdriver or other tools for more than 8 seconds, and then loosen it.

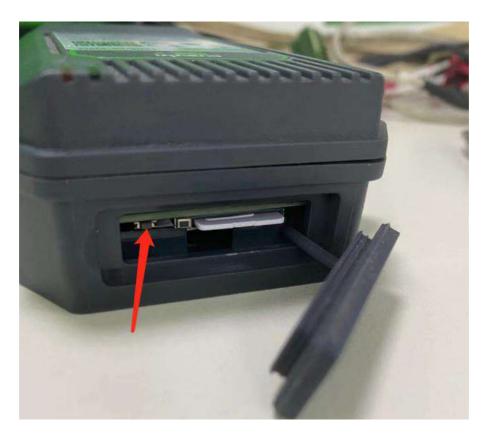

ps: By double-clicking "Reset", you can restart the device when it goes wrong.

# 9. How to Get the Device Log

Make sure that the computer is connected to the VT310 through USB to serial port through configuration wire, and open a serial port connection tool such as the serial port debugging software. The software can be downloaded in Mircrosoft Store.

| Microsoft Store |                        |                                                                                                    |                                   | -                  |       | × |
|-----------------|------------------------|----------------------------------------------------------------------------------------------------|-----------------------------------|--------------------|-------|---|
| ← Home          | Gaming Entertair       | nment Productivity E                                                                                                    | Deals                             |                    | ٩,    |   |
| 7.3<br>3.6      | This product is inst   | alled.                                                                                                    |                                   | Launch             |       |   |
| Ĉ               |                        | Serial Debug<br>lingguang • Develo<br>* * * * * 212 E<br>Professional serial del<br>1. Receive the incomi<br>the window.<br>More | oper tools > Utilities<br>숨 Share | l port and display | it in |   |
| ARG<br>3+       | 3+<br>In-App Purchases | Wish list<br>+ Offers in-app purchase<br>You can buy on the Xbox<br>(microsoft.com purchase<br>in your area.)                    | es<br>( One host.                 |                    |       |   |
| 3+              | In-App Purchases       |                                                                                                    | is not available                  |                    |       |   |

 Open the serial port debugging software and select the link serial port. The default baud rate of the serial port is 115200/8/n/1. Click "Open serial port". Note that the Character encoding mode (Character encoding) is ASCII, and the line break mode (Linet break) is \n(LF).

| COM3,115200,None,8,One - Serial Debug Assista                                                                                                    | ant      |                                                                                                    | - 🗆 🗙             |
|----------------------------------------------------------------------------------------------------|----------|----------------------------------------------------------------------------------------------------|-------------------|
| 🗚 🛃 ? 😅                                                                                                    |          |                                                                                                    | ٢ <u>٢</u>        |
| Serial Port :     G     COM3     Y       Baud Rate :     M     115200     Y       Data Bits :     8     Y       Parity :     None     Y       Stop Bits :     One     Y                                                               |          | Language D                                                                                                    | SCII ~            |
| Open serial port       Receiving settings.       Receive and save to file       HEX display       Pause receiving display       Auto break frame     ?       Receive scripts     %       Add Timesta ~       Save data     Empty data |          | Keep the screen constant light         Press "ESC" to send         Show font size       A         JavaScript Script folder         Default | Off  On On Change |
| Send settings.<br>Send a file Extension cmd<br>HEX Send<br>Sending scripts X ADD8<br>Timing send<br>DTR RTS                                                                                                    |          |                                                                                                    |                   |
| Line break     \n (LF)       Show Send string                                                                                                    | Send : 0 | Receive : 0                                                                                                    | Reset count       |

 Enter +++ in the content sending serial port to activate the CLI mode, as is shown below;

| Serial Port: COM3    Baud Rate: 115200    Data Bits: 8    Parity: None    Stop Bits: One                                 | <u>A</u> A? ©                                                                                                    | Ś           |
|----------------------------------------------------------------------------------------------------|----------------------------------------------------------------------------------------------------|-------------|
| Send settings.<br>Send a file Extension cmd<br>HEX Send<br>Sending scripts ADD8 V<br>Timing send 1.0 sec<br>DTR RTS ++++ | Baud Rate :     115200       Data Bits :     8       Parity :     None       Stop Bits :     One       Close serial port       Receiving settings.       Receive and save to file       HEX display       Pause receiving display       Auto break frame     ? |             |
| Show Send string                                                                                                    | Send settings.<br>Send a file Extension cmd<br>HEX Send<br>Sending scripts A ADD8<br>Timing send<br>DTR RTS<br>Line break \n (LF) \v                                                                                                    | Reset count |

Enter the Username admin (press the enter key), click "Send", enter the password 123456 (press the enter key), and click send to enter the command line mode.

| <u>A</u> 🖸 ? 😅                                                                                                    |                                                                                         | ŝ                                 |          |
|----------------------------------------------------------------------------------------------------|-----------------------------------------------------------------------------------------|-----------------------------------|----------|
| Serial Port : G COM3 ~                                                                                                    |                                                                                         |                                   |          |
| Baud Rate : 🔊 115200 🗸                                                                                                    | Enter cli mode                                                                          |                                   |          |
| Data Bits : 8 ~                                                                                                    |                                                                                         |                                   |          |
| Parity : None ~                                                                                                    | username:                                                                               |                                   |          |
| Stop Bits : One ~                                                                                                    |                                                                                         |                                   |          |
| Close serial port                                                                                                    |                                                                                         |                                   |          |
| Receiving settings.<br>Receive and save to file<br>HEX display<br>Pause receiving display<br>Auto break frame ? 20<br>Receive scripts M Add Timesta $\checkmark$<br>Save data Empty data<br>Send settings.<br>Send a file Extension cmd                                                                                                    |                                                                                         |                                   |          |
| Send a file <u>Extension cmd</u> HEX Send                                                                                                    |                                                                                         |                                   |          |
| Sending scripts 🐊 ADD8 🗸                                                                                                    |                                                                                         |                                   |          |
| Timing send 1.0 sec                                                                                                    |                                                                                         |                                   |          |
| DTR RTS                                                                                                    | admin<br>                                                                               | ~                                 |          |
| Line break /n (LF) V                                                                                                    |                                                                                         |                                   |          |
| Show Send string                                                                                                    | Condi 2 Dessino 21                                                                      | Development                       |          |
|                                                                                                    | Send: 3 Receive : 31                                                                    | Reset count                       |          |
| COM3,115200,None,8,One - Serial Debug Assista                                                                                                    |                                                                                         | - 🗆 🗙                             |          |
| COM3, 115200, None, 0, One - Senar Debug Assista                                                                                                    | n                                                                                       | THE DOOR                          |          |
| A M ?                                                                                                    | nt                                                                                      | \$                                |          |
|                                                                                                    |                                                                                         | THE DOOR                          |          |
| <u>A</u> A ? ©                                                                                                    | Enter cli mode                                                                          | THE DOOR                          |          |
| A A ? ©                                                                                                    | Enter cli mode                                                                          | THE DOOR                          |          |
| A A ? C<br>Serial Port : S COM3 Y<br>Baud Rate : A 115200 Y                                                                                                    |                                                                                         | THE DOOR                          |          |
| A     Image: A     Image: C       Serial Port :     Image: C     Image: C       Baud Rate :     Image: C     Image: C       Data Bits :     Image: B     Image: C                                                                                                    | Enter cli mode<br>username: admin                                                       | THE DOOR                          |          |
| A     A     ?     O       Serial Port :     S     COM3     ✓       Baud Rate :     M     115200     ✓       Data Bits :     8     ✓       Parity :     None     ✓                                                                                                    | Enter cli mode<br>username: admin<br>password: *****                                    | THE DOOR                          |          |
| A       Image: A       Image: C       Image: C <th image:<="" td=""><td>Enter cli mode<br/>username: admin</td><td>THE DOOR</td></th> | <td>Enter cli mode<br/>username: admin</td> <td>THE DOOR</td>                           | Enter cli mode<br>username: admin | THE DOOR |
| A       A       ?       COM3       Y         Serial Port :       S       COM3       Y         Baud Rate :       A       115200       Y         Data Bits :       8       Y         Parity :       None       Y         Stop Bits :       One       Y         Close serial port         Receiving settings.                                                                                                    | Enter cli mode<br>username: admin<br>password: *****                                    | THE DOOR                          |          |
| A       A       ?       C         Serial Port :       G       COM3       ✓         Baud Rate :       M       115200       ✓         Data Bits :       B       ✓         Parity :       None       ✓         Stop Bits :       One       ✓         Close serial port       Close serial port         Receiving settings.       Receive and save to file                                                                                                    | Enter cli mode<br>username: admin<br>password: *****<br>login success!                  | THE DOOR                          |          |
| A       A       ?       COM3       Y         Serial Port :       S       COM3       Y         Baud Rate :       A       115200       Y         Baud Rate :       A       115200       Y         Data Bits :       B       Y       Y         Parity :       None       Y         Stop Bits :       One       Y         Close serial port       Y         Receiving settings.       Receive and save to file         HEX display       Pause receiving display         Pause receiving display       ?       20                                                                                                    | Enter cli mode<br>username: admin<br>password: *****<br>login success!                  | THE DOOR                          |          |
| A       A       ?       COM3       Y         Serial Port :       S       COM3       Y         Baud Rate :       A       115200       Y         Baud Rate :       A       115200       Y         Data Bits :       8       Y         Data Bits :       8       Y         Parity :       None       Y         Stop Bits :       One       Y         Close serial port       X         Receiven settings.       Receive and save to file         HEX display       Pause receiving display         Pause receiving display       Q         Auto break frame       ?       20         Receive scripts       Add Timesta Y                                                                                                    | Enter cli mode<br>username: admin<br>password: *****<br>login success!                  | THE DOOR                          |          |
| A       A       ?       COM3       Y         Serial Port :       S       COM3       Y         Baud Rate :       A       115200       Y         Baud Rate :       A       115200       Y         Data Bits :       8       Y         Parity :       None       Y         Stop Bits :       One       Y         Close serial port       Close serial port         Receive and save to file       HEX display         Pause receiving display       Auto break frame       ?       20         Receive scripts       Add Timesta       Y         Save data       Empty data                                                                                                    | Enter cli mode<br>username: admin<br>password: *****<br>login success!                  | THE DOOR                          |          |
| A       A       ?       COM3       Y         Serial Port :       S       COM3       Y         Baud Rate :       A       115200       Y         Baud Rate :       A       115200       Y         Data Bits :       8       Y         Data Bits :       8       Y         Parity :       None       Y         Stop Bits :       One       Y         Close serial port       X         Receiven settings.       Receive and save to file         HEX display       Pause receiving display         Pause receiving display       Q         Auto break frame       ?       20         Receive scripts       Add Timesta Y                                                                                                    | Enter cli mode<br>username: admin<br>password: *****<br>login success!                  | THE DOOR                          |          |
| A A   Serial Port : COM3   Baud Rate : 115200   Baud Rate : 115200   Data Bits : 8   Parity : None   Data Bits : 0ne   Parity : None   Stop Bits : One   Close serial port   Receive and save to file   HEX display   Pause receiving display   Auto break frame   Receive scripts   Save data   Empty data   Send a file   Extension cmd   HEX Send   Sending scripts   ADD8                                                                                                    | Enter cli mode<br>username: admin<br>password: *****<br>login success!                  | THE DOOR                          |          |
| A A   Serial Port : COM3   Baud Rate : A   115200 Baud Rate :   Baud Rate : A   Data Bits : 8   Parity : None   Data Bits : 0ne   Parity : None   Stop Bits : One   Close serial port   Receive and save to file   HEX display   Pause receiving display   Auto break frame   ?   20   Receive scripts   Save data   Empty data   Send a file   Extension cmd   HEX Send   Sending scripts   ADD8   Timing send   1.0                                                                                                    | Enter cli mode<br>username: admin<br>password: ******<br>login success!<br>InTracker /> | THE DOOR                          |          |
| A       A       ?       COM3       Y         Serial Port :       S       COM3       Y         Baud Rate :       A       115200       Y         Data Bits :       8       Y         Data Bits :       8       Y         Parity :       None       Y         Stop Bits :       One       Y         Close serial port       Close serial port         Receive and save to file       HEX display         Pause receiving display       Auto break frame       ?         Auto break frame       ?       20         Receive scripts       Add Timesta       Y         Save data       Empty data         Send settings.       Send a file       Extension cmd         HEX Send       I.0       sec         Timing send       1.0       sec         DTR       RTS       Intersect                                                                                                    | Enter cli mode<br>username: admin<br>password: ******<br>login success!<br>InTracker /> | THE DOOR                          |          |

 Enable the log function. In the send text box, enter "log console enable" (press the enter key) and click "Send". The following screenshot shows the log information in the receive window.

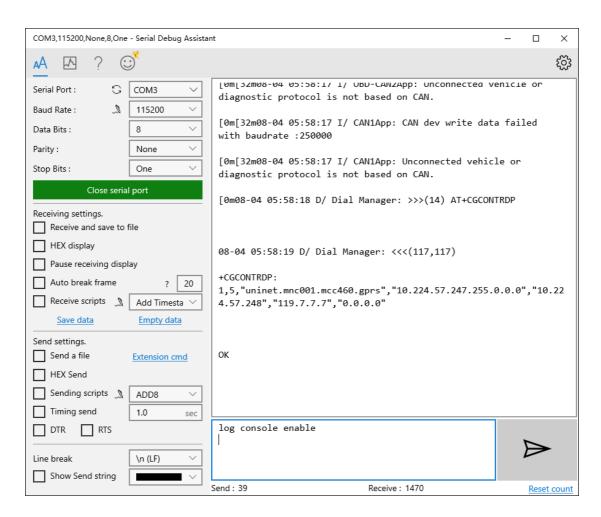

4. Close log function, write "log console disable" (press the enter key) in the send text box and click "Send". The receive window stops receiving logs.

| COM3,115200,None,8,One - Serial Debug Assis                 | tant                                                                         | _      |       | ×     |
|-------------------------------------------------------------|------------------------------------------------------------------------------|--------|-------|-------|
| 🗚 \Lambda ? 😅                                               |                                                                              |        |       | ŝ     |
| Serial Port : COM3 V                                        | [0m[32m08-04 06:00:34 I/ MqttTp: Clear MQTT client.                          |        |       |       |
| Baud Rate :         115200            Data Bits :         8 | [0m[32m08-04 06:00:34 I/ MqttTp: retry times:346, W<br>seconds to reconnect! | aiting | 20    |       |
| Parity : None ~                                             | [0m[32m08-04 06:00:35 I/ OBD-CAN2App: CAN dev write                          | data   | fail  | ed    |
| Stop Bits : One ✓ Close serial port                         | with baudrate :500000                                                        |        |       |       |
| Receiving settings.                                         | [0m[32m08-04 06:00:35 I/ CAN1App: CAN dev write dat<br>with baudrate :500000 | a fail | .ed   |       |
| Receive and save to file HEX display                        | [0m[32m08-04 06:00:35 I/ OBD-CAN2App: CAN dev write with baudrate :250000    | data   | faile | ≥d    |
| Pause receiving display                                     | [0m[32m08-04 06:00:35 I/ OBD-CAN2App: Unconnected v                          | ehicle | or    |       |
| Auto break frame ? 20                                       | diagnostic protocol is not based on CAN.                                     |        | 0.    |       |
| Save data Empty data                                        | [0m[32m08-04 06:00:35 I/ CAN1App: CAN dev write dat<br>with baudrate :250000 | a fail | ed    |       |
| Send settings.           Send a file         Extension cmd  | [0m[32m08-04 06:00:35 I/ CAN1App: Unconnected vehic                          | le or  |       |       |
| HEX Send                                                    | diagnostic protocol is not based on CAN.                                     |        |       |       |
| Sending scripts ADD8 V<br>Timing send 1.0 sec               | [Omlog console disable<br>InTracker />                                       |        |       |       |
|                                                             | log console disable                                                          | ,      | _     |       |
| Line break \n (LF) \                                        |                                                                              |        |       |       |
| Show Send string                                            | Send : 59 Receive : 29367                                                    |        | Reset | count |

5. If you need to link the configuration tool after exiting the serial port, write "exit" (press the enter key) in the send text box, click "Send" (used to exit the CLI mode), and then close the serial port. Or you wait for 180 seconds when the device automatically exits the CLI mode.